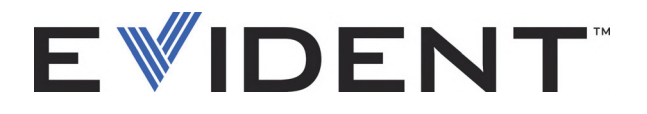

# OmniScan SX Rilevatore di difetti a ultrasuoni

Manuale d'uso

DMTA-20043-01IT [U8778627] — Revisione J Settembre 2022

Il presente manuale d'uso contiene le informazioni essenziali per un uso sicuro ed efficace di questo prodotto Evident. Prima di usare questo prodotto leggere questo manuale d'uso. Usare il prodotto seguendo le istruzioni. Conservare questo manuale d'uso in un luogo sicuro ed accessibile.

EVIDENT CANADA, INC., 3415, Rue Pierre-Ardouin, Québec (QC) G1P 0B3 Canada

Copyright © 2022 by Evident. Tutti i diritti riservati. È vietato riprodurre, tradurre o distribuire qualsiasi parte della presente pubblicazione senza esplicita autorizzazione scritta di Evident.

Edizione originale in inglese: *OmniScan SX : User's Manual* (DMTA-20043-01EN [U8778624] – Rev. R, September 2022) Copyright © 2022 by Evident.

Questo documento è stato preparato e tradotto con particolare attenzione all'utilizzo, al fine di assicurare l'esattezza dei riferimenti che contiene. Fa riferimento alla versione del prodotto disponibile prima della data riportata sul frontespizio. Potrebbero quindi esistere delle incongruenze tra il manuale e il prodotto, nel caso in cui quest'ultimo sia stato modificato dopo la pubblicazione del manuale.

Le informazioni contenute in questo documento sono soggette a modifiche senza preavviso.

Codice fabbricante: DMTA-20043-01IT [U8778627] Revisione J Settembre 2022

Stampato in Canada

Tutti i marchi commerciali o registrati appartengono ai rispettivi proprietari o a terzi.

## **Indice**

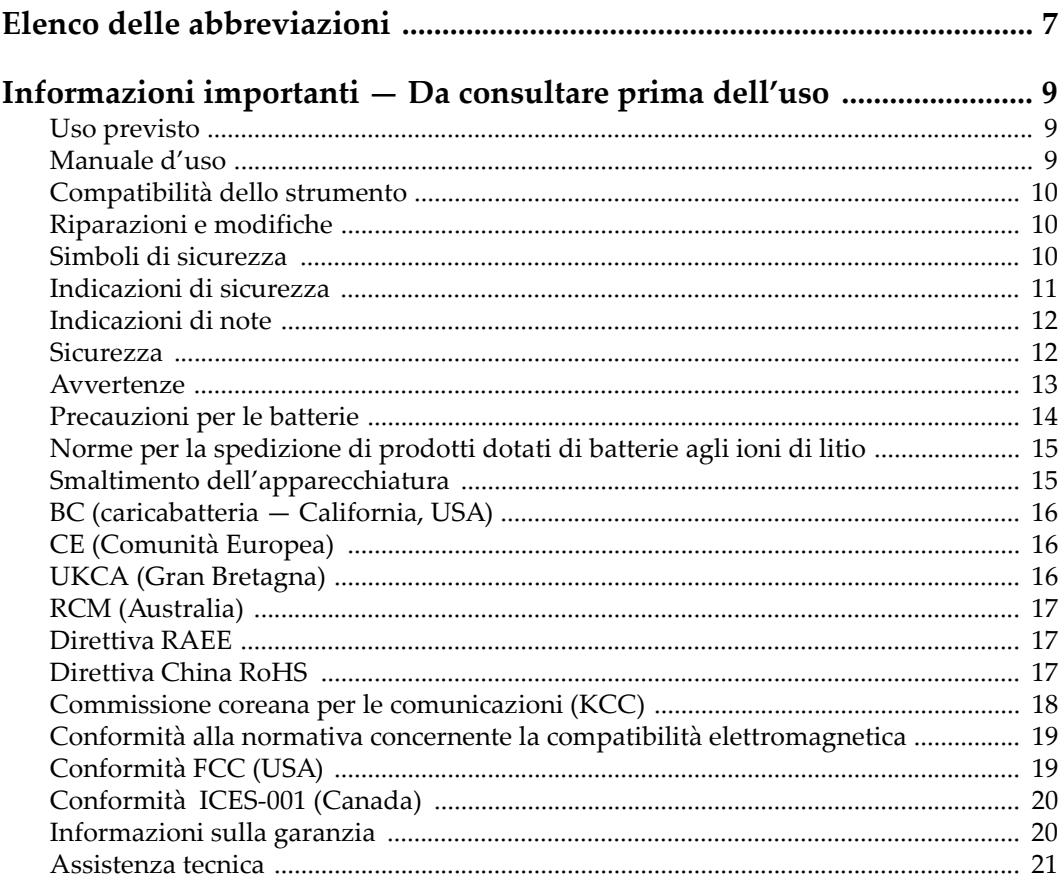

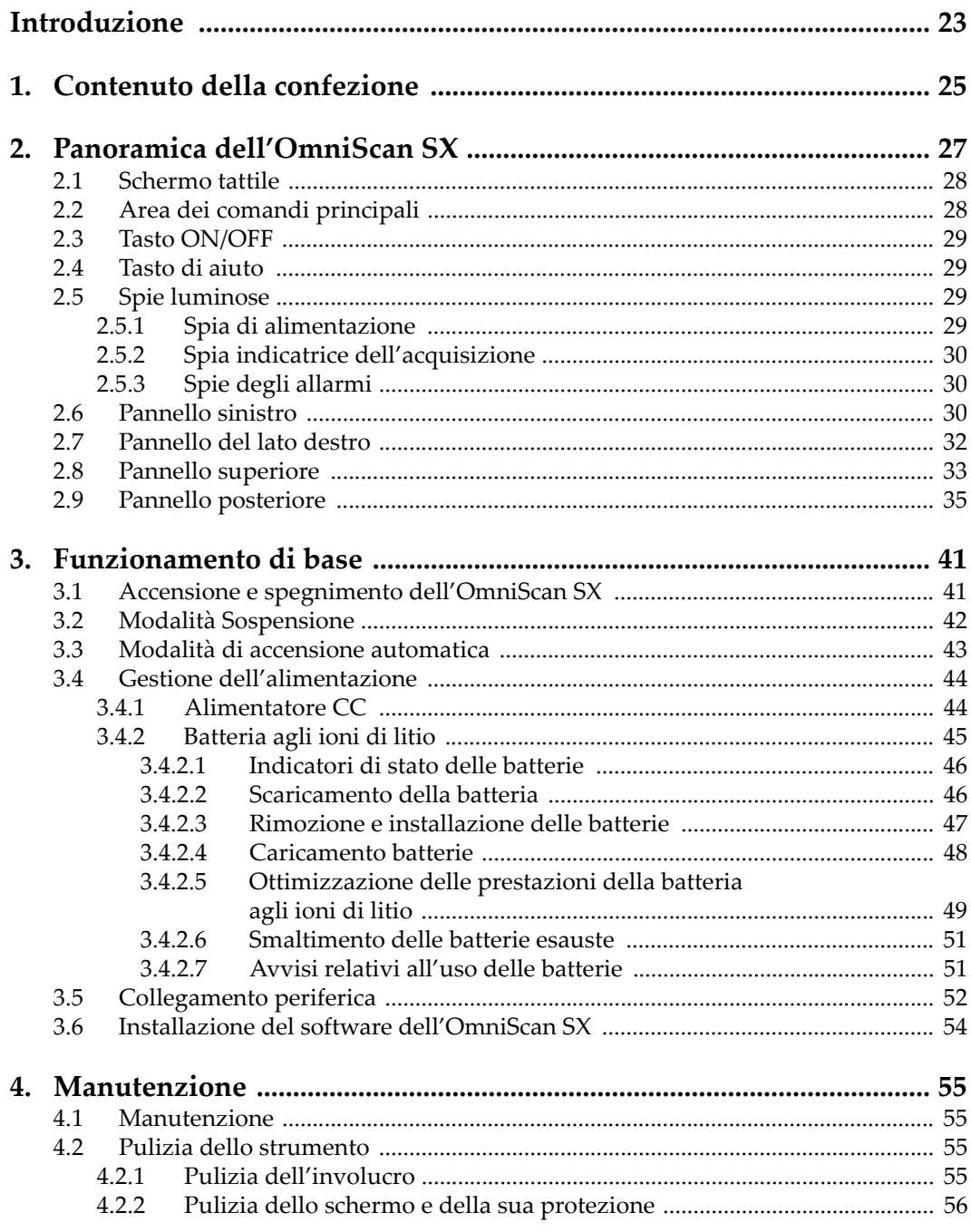

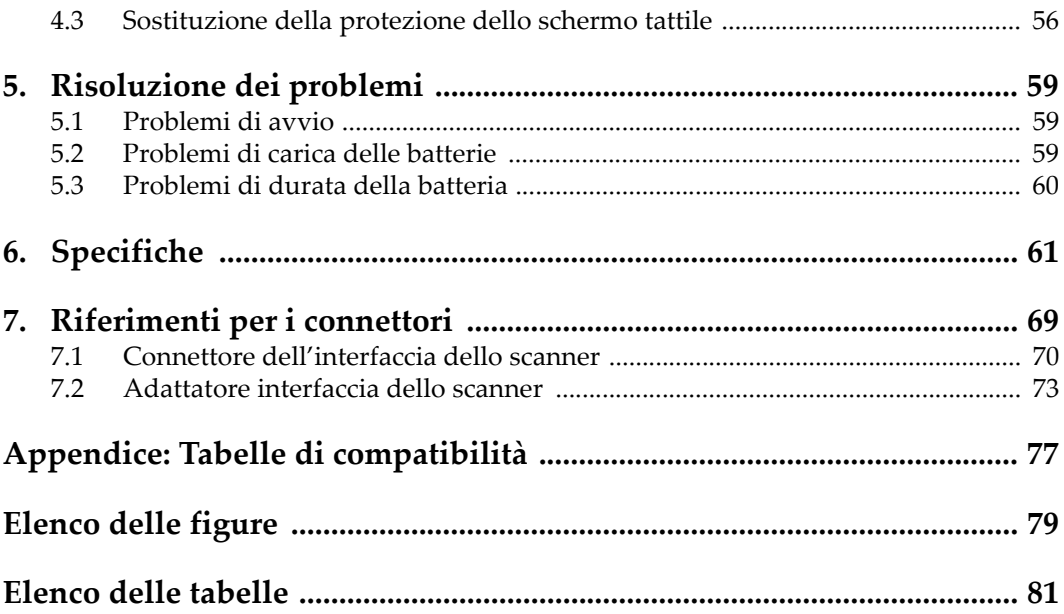

## <span id="page-6-0"></span>**Elenco delle abbreviazioni**

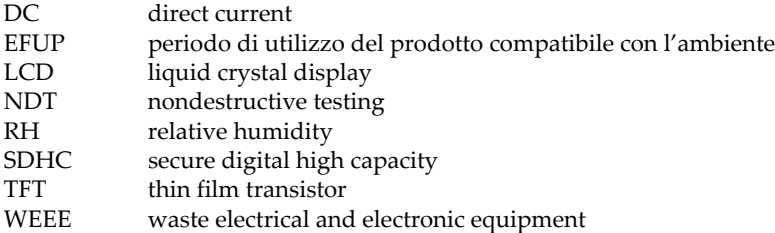

## <span id="page-8-0"></span>**Informazioni importanti — Da consultare prima dell'uso**

### <span id="page-8-1"></span>**Uso previsto**

Lo strumento OmniScan SX è progettato per eseguire ispezioni non distruttive su componenti in ambito industriale e commerciale.

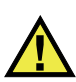

AVVERTENZA

Non utilizzare il OmniScan SX per scopi diversi da quello previsto. Non utilizzare mai questo strumento per ispezionare o esaminare parti anatomiche umane o animali.

### <span id="page-8-2"></span>**Manuale d'uso**

Questo manuale d'uso contiene informazioni importanti su come usare questo prodotto in maniera sicura ed efficace. Prima di usare questo prodotto leggere questo manuale d'uso. Usare il prodotto come indicato. Conservare questo manuale d'uso in un luogo sicuro ed accessibile.

#### IMPORTANTE

Alcuni dettagli delle componenti illustrate in questo manuale d'uso possono differire dalle componenti installate nel proprio strumento. Ad ogni modo, i principi di funzionamento rimangono gli stessi.

### <span id="page-9-0"></span>**Compatibilità dello strumento**

Usare questo strumento solamente con gli accessori forniti da Evident. Gli accessori forniti da Evident e approvati per essere utilizzati con questo strumento sono descritti successivamente in questo manuale.

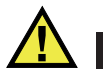

**ATTENZIONE** 

Usare sempre un'apparecchiatura e degli accessori che soddisfino le specifiche Evident. L'uso di accessori incompatibili possono causare il malfunzionamento e/o danni all'apparecchiatura e infortuni.

### <span id="page-9-1"></span>**Riparazioni e modifiche**

Questo strumento non contiene nessuna parte sulla quale l'utente possa intervenire. L'apertura dello strumento potrebbe annullare la garanzia.

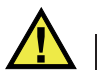

ATTENZIONE

Per evitare infortuni e/o danni all'apparecchiatura, non smontare, modificare o tentare di riparare lo strumento.

### <span id="page-9-2"></span>**Simboli di sicurezza**

Sullo strumento e in questo manuale d'uso possono comparire i seguenti simboli di sicurezza:

Simbolo di avvertenza generica

Questo simbolo segnala all'utente l'esistenza di un rischio potenziale. Per evitare possibili infortuni o danni, seguire attentamente i messaggi di sicurezza associati a questo simbolo.

Simbolo di pericolo di alta tensione

Questo simbolo serve ad avvertire l'utente del rischio di scosse elettriche oltre i 1000 Volt. Per evitare possibili infortuni, seguire attentamente le istruzioni di sicurezza associati a questo simbolo.

### <span id="page-10-0"></span>**Indicazioni di sicurezza**

Nella documentazione dello strumento possono comparire i seguenti simboli di sicurezza:

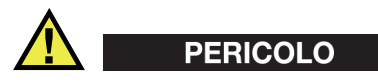

L'indicazione di PERICOLO segnala una situazione di rischio immediato. Essa, richiama l'attenzione su una procedura, una pratica o situazione simile che, se non viene rispettata ed osservata correttamente, risulterà letale o causerà infortuni gravi. Non procedere oltre una indicazione di PERICOLO finché la condizione descritta non è stata pienamente compresa e rispettata.

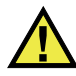

#### AVVERTENZA

L'indicazione di AVVERTENZA segnala un pericolo potenziale. Essa, richiama l'attenzione su una procedura, una pratica o situazione simile che, se non viene rispettata ed osservata correttamente, potrebbe risultare letale o causare infortuni gravi. Non procedere oltre una indicazione di AVVERTENZA finché la condizione descritta non è stata pienamente compresa e rispettata.

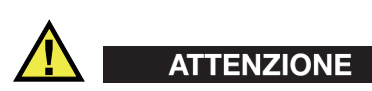

L'indicazione di ATTENZIONE segnala una situazione di pericolo potenziale. Essa, richiama l'attenzione su una procedura, una pratica o situazione simile che, se non viene rispettata ed osservata correttamente, potrebbe causare: infortuni non gravi; il danneggiamento dell'apparecchiatura, particolarmente del prodotto in questione; la distruzione del prodotto o di parte di esso; la perdita di dati. Non procedere oltre una indicazione di ATTENZIONE finché la condizione descritta non è stata pienamente compresa e rispettata.

### <span id="page-11-0"></span>**Indicazioni di note**

Nella documentazione dello strumento possono comparire le seguenti indicazioni di note:

#### IMPORTANTE

L'indicazione IMPORTANTE richiama l'attenzione su una nota contenente un'informazione importante od essenziale per il completamento di un'operazione.

#### **NOTA**

L'indicazione NOTA richiama l'attenzione su una procedura, un utilizzo o una condizione di particolare rilievo. Segnala anche informazioni supplementari che possono essere utili, ma non obbligatorie.

#### **SUGGERIMENTO**

L'indicazione SUGGERIMENTO richiama l'attenzione su informazioni che possono aiutare ad adattare alcune tecniche e procedure descritte nel manuale a specifiche esigenze dell'utente, oppure offre consigli su come sfruttare al meglio le potenzialità prodotto.

#### <span id="page-11-1"></span>**Sicurezza**

Prima di mettere lo strumento sotto tensione, verificare che siano state adottate le misure di sicurezza appropriate (riferirsi ai successivi avvisi). Inoltre, osservare con attenzione i contrassegni esterni presenti sui dispositivi e descritti nella sezione "[Simboli di sicurezza"](#page-9-2).

#### <span id="page-12-0"></span>**Avvertenze**

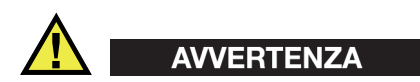

#### **Avvertenze generali**

- Leggere attentamente le istruzioni contenute nel presente manuale prima di accendere lo strumento.
- Conservare il manuale in un luogo sicuro per ulteriori consultazioni.
- Seguire le procedure d'installazione e quelle operative.
- È fondamentale rispettare le avvertenze di sicurezza presenti sullo strumento e sul manuale d'uso.
- L'uso dell'apparecchiatura con modalità diverse da quelle specificate dal fabbricante potrebbe compromettere la protezione dell'apparecchiatura.
- Non montare parti di ricambio e non eseguire modifiche non autorizzate dello strumento.
- In caso di guasto, le istruzioni di riparazione si rivolgono ad un personale tecnico qualificato. Per evitare pericolose scosse elettriche, le riparazioni devono essere effettuate solo da personale qualificato. Per qualsiasi domanda o problema relativo allo strumento, contattare Evident o un rappresentante autorizzato Evident.
- Non toccare i connettori direttamente con le mani. In caso contrario, si potrebbe verificare un malfunzionamento o una scossa elettrica.
- Non introdurre nello strumento alcun oggetto metallico estraneo attraverso i connettori o altre aperture. In caso contrario, si potrebbe verificare un malfunzionamento o una scossa elettrica.

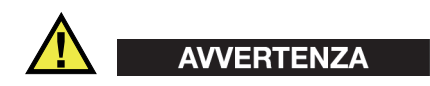

#### **Avvertenza del sistema elettrico**

Lo strumento deve essere collegato solamente a una presa di corrente del tipo indicato sull'etichetta segnaletica.

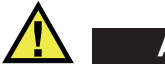

#### **ATTENZIONE**

Evident non può garantire la sicurezza elettrica dell'apparecchiatura se si utilizza un cavo di alimentazione non dedicato ai prodotti Evident.

### <span id="page-13-0"></span>**Precauzioni per le batterie**

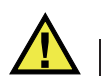

### **ATTENZIONE**

- Prima di smaltire una batteria, verificare e osservare la legislazione locale vigente.
- Quando vengono impiegate le batterie agli ioni di litio, il loro trasporto è disciplinato in accordo alle norme delle Nazioni Unite contenute nel documento *United Nations Recommendations on the Transport of Dangerous Goods* (Raccomandazioni delle Nazioni Unite sul trasporto di merci pericolose). I governi, le organizzazioni intergovernativa e altre organizzazioni internazionali dovrebbero conformarsi ai principi contenuti in queste norme in modo da consentire una concordanza internazionale in questo settore. Queste organizzazioni internazionali includono l'organizzazione Internazionale dell'aviazione Civile (ICAO), l'Associazione Internazionale di Trasporto Aereo (IATA), l'Organizzazione Marittima Internazionale (IMO) e il Dipartimento dei Trasporti degli Stati Uniti (USDOT), l'Organismo dei Trasporti del Canada (TC) e altre organizzazioni. Prima di trasportare batterie agli ioni di litio, contattare l'operatore che si occupa del trasporto e richiedere la conferma delle norme vigenti.
- Solamente per la California (USA):

Lo strumento può contenere una batteria CR. La batteria CR contiene perclorato, pertanto potrebbero essere necessarie delle precauzioni supplementari. Riferirsi al seguente sito per maggiori informazioni: <http://www.dtsc.ca.gov/hazardouswaste/perchlorate>

- Non aprire, schiacciare o forare le batterie. Questo potrebbe causare degli infortuni.
- Non bruciare le batterie. Tenere le batterie lontane dal fuoco o da altre fonti di calore intenso. L'esposizione delle batterie a temperature estreme (oltre 80 °C) potrebbe causare un'esplosione e infortuni.
- Non lasciar cadere, urtare o manipolare incautamente in altro modo le batterie, in quanto si potrebbe provocare la fuoriuscita del contenuto corrosivo ed esplosivo delle celle.
- Non cortocircuitare mai i terminali delle batterie. Un cortocircuito potrebbe causare infortuni e danneggiare gravemente le batterie rendendole inutilizzabili.
- Non esporre le batteria a umidità o pioggia per evitare il rischio di scosse elettriche.
- Usare solamente un alimentatore esterno approvato da Evident per caricare le batterie.
- Usare solamente le batterie fornite da Evident.
- Non conservare mai batterie con una carica residua inferiore al 40%. Ricaricare le batterie tra il 40% e l'80% della sua capacità prima di riporle.
- Mantenere la carica delle batterie riposte tra il 40% e l'80%.
- Non lasciare mai le batterie nello strumento OmniScan SX se si prevede di riporre lo strumento.

### <span id="page-14-0"></span>**Norme per la spedizione di prodotti dotati di batterie agli ioni di litio**

#### IMPORTANTE

Quando vengono spedite le batterie agli ioni di litio, assicurarsi di rispettare le norme di trasporto locali.

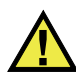

#### **AVVERTENZA**

Le batterie danneggiate non possono essere spedite con modalità ordinarie; non spedire batterie danneggiate a Evident. Contattare il proprio rappresentante locale Evident o un esperto in smaltimento di apparecchiature.

#### <span id="page-14-1"></span>**Smaltimento dell'apparecchiatura**

Prima di provvedere allo smaltimento del OmniScan SX, verificare e osservare la legislazione locale vigente.

### <span id="page-15-0"></span>**BC (caricabatteria — California, USA)**

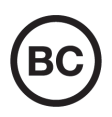

Il marchio BC indica che il prodotto è stato testato e risulta conforme con la *Appliance Efficiency Regulations* (Norme di efficienza delle apparecchiature elettroniche) come contenuto nella normativa della California Titolo 20, Sezioni 1601-1608 per i sistemi dotati di batterie. Il caricabatteria interno di questo strumento è stato testato e certificato in conformità ai requisiti della Commissione per l'energia della California (CEC); questo strumento è elencato nel database (T20) della CEC online.

### <span id="page-15-1"></span>**CE (Comunità Europea)**

Questo strumento è conforme con le esigenze della direttiva 2014/30/EU relativa alla compatibilità elettromagnetica, della direttiva 2014/35/EU relativa alla bassa tensione e della direttiva 2015/863/EU relativa alle limitazioni delle sostanze pericolose (RoHS). Il marchio CE indica che il prodotto è conforme a tutte le direttive pertinenti della Comunità Europea.

### <span id="page-15-2"></span>**UKCA (Gran Bretagna)**

UK

CE

Questo strumento è conforme con le esigenze della Normativa per la compatibilità elettromagnetica del 2016, della Normativa per le apparecchiature elettriche (Sicurezza) 2016 e delle Limitazioni d'uso di determinate sostanze pericolose relativamente alle Normative per le apparecchiature elettriche e elettroniche 2012. Il marchio UKCA indica la conformità con le suddette direttive.

### <span id="page-16-0"></span>**RCM (Australia)**

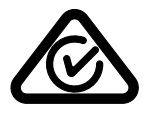

Il marchio RCM (*Regulatory Compliance Mark*) di conformità alle normative indica che il prodotto è conforme a tutte le normative pertinenti e che è stato registrato presso l'ACMA (*Australian and Media Authority*) per una distribuzione nel mercato australiano.

### <span id="page-16-1"></span>**Direttiva RAEE**

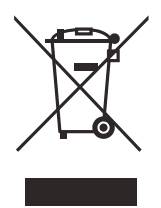

In conformità alla Direttiva Europea 2012/19/CE in merito ai rifiuti di apparecchiature elettriche ed elettroniche (RAEE), questo simbolo indica che il prodotto non è assimilabile al rifiuto urbano indifferenziato e deve essere smaltito separatamente. Contattare il distributore Evident locale per conoscere i sistemi di restituzione e di raccolta differenziata disponibili nel proprio paese.

### <span id="page-16-2"></span>**Direttiva China RoHS**

*China RoHS* è il termine utilizzato generalmente nell'industria per indicare le normative introdotte dal Ministero dell'industria informatica (MII) della Repubblica Popolare Cinese per il controllo dell'inquinamento generato dai prodotti elettronici per l'informazione.

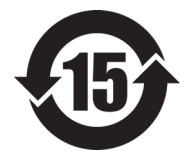

Il marchio China RoHS indica il periodo di utilizzo del prodotto senza danni per l'ambiente (*Environmental Friendly Usage Period* - EFUP). L'EFUP indica il numero di anni durante i quali un elenco di determinate sostanze non vengono rilasciate nell'ambiente o non si deteriorano all'interno del prodotto. L'EFUP per il OmniScan SX è stato fissato a 15 anni.

**Nota**: Il periodo di utilizzo del prodotto compatibile con l'ambiente (EFUP) non può essere interpretato come il periodo che assicura la funzionalità e la performance dello strumento.

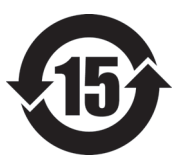

标志

本标志是根据"电器电子产品有害物质限制使用管理办法" 以及 " 电子电气产品有害物质限制使用标识要求 " 的规定, 适用于在中国销售的电器电子产品上的电器电子产品有害物 质使用限制标志。

电器电子产品有 害物质限制使用 (注意)电器电子产品有害物质限制使用标志内的数字为在 正常的使用条件下有害物质等不泄漏的期限,不是保证产品 功能性能的期间。

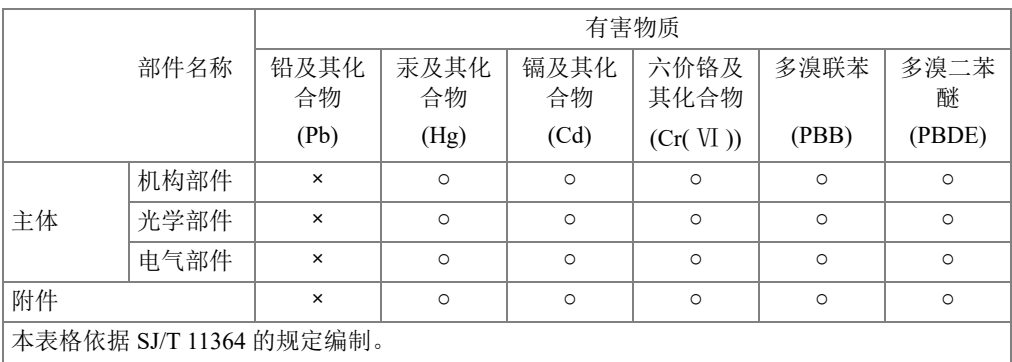

产品中有害物质的名称及含量

○:表示该有害物质在该部件所有均质材料中的含量均在 GB/T26572 规定的限量要求以下。

×:表示该有害物质至少在该部件的某一均质材料中的含量超出 GB/T26572 规定的限量要求。

#### <span id="page-17-0"></span>**Commissione coreana per le comunicazioni (KCC)**

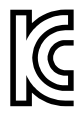

Si informano i rivenditori e i clienti che questo prodotto è compatibile con l'uso di apparecchiature elettromagnetiche sul luogo di lavoro (classe A). Tale prodotto può essere usato all'esterno delle abitazioni. Questo strumento è conforme ai requisiti EMC per la Corea.

Il codice MSIP per lo strumento è il seguente: MSIP-REM-OYN-OMNISX.

이 기기는 업무용 환경에서 사용할 목적으로 적합성평가를 받은 기기로서 가정용 환 경에서 사용하는 경우 전파간섭의 우려가 있습니다 .

### <span id="page-18-0"></span>**Conformità alla normativa concernente la compatibilità elettromagnetica**

Questa apparecchiatura genera, usa e diffonde onde con frequenza radio. Se l'apparecchiatura non viene installata e usata seguendo le procedure descritte nel manuale d'uso, potrebbero verificarsi delle interferenze dannose per le comunicazioni radio. In conformità alle specifiche della direttiva EMC, il OmniScan SX è stato testato e risultato conforme ai limiti previsti di un dispositivo industriale.

### <span id="page-18-1"></span>**Conformità FCC (USA)**

#### NOTA

Questo prodotto è stata testato e riconosciuto conforme ai limiti definiti per i dispositivi digitali di Classe A, in accordo alla normativa FCC Sezione 15. Questi limiti sono concepiti per fornire una protezione sufficiente alle interferenze dannose quando il prodotto viene usato in un ambito commerciale. Questo prodotto genera, usa e può diffondere emissioni di radiofrequenza. Se il prodotto non è installato e usato in conformità alle istruzioni del presente manuale, potrebbero essere generate delle interferenze dannose per le comunicazioni radio. Il funzionamento di questo prodotto in un'area residenziale potrebbe causare delle interferenze dannose. In tal caso, l'utente dovrà correggere l'interferenza a proprie spese.

#### IMPORTANTE

Cambiamenti o modifiche non espressamente approvate dal soggetto responsabile della conformità potrebbero annullare il diritto dell'utente ad operare con il prodotto.

#### **Dichiarazione di conformità del fornitore FCC**

Con la presente si dichiara che il prodotto,

Nome del prodotto: OmniScan SX Modello: OmniScan SX-MR/OmniScan SX-CW

è conforme alle seguenti specifiche:

Normativa FCC Sezione 15, Sottosezione B, Paragrafo 15.107 e Paragrafo 15.109

Informazioni supplementari:

Questo strumento è conforme alla normativa FCC Sezione 15. Il funzionamento è soggetto alle due seguenti condizioni:

- (1) Questo strumento potrebbe non causare interferenze dannose.
- (2) Questo strumento deve contemplare la possibilità di ricevere interferenze, incluse quelle che potrebbero causare un funzionamento non ottimale.

Nome del soggetto responsabile:

EVIDENT CANADA, INC.

Indirizzo:

3415, Rue Pierre-Ardouin Québec (QC) G1P 0B3 Canada

Numero di telefono:

+1 781-419-3900

### <span id="page-19-0"></span>**Conformità ICES-001 (Canada)**

This Class A digital apparatus complies with Canadian ICES-001.

Cet appareil numérique de la classe A est conforme à la norme NMB-001 du Canada.

### <span id="page-19-1"></span>**Informazioni sulla garanzia**

Evident garantisce che questo prodotto Evident è privo di difetti di fabbricazione e nei materiali per un periodo di tempo e alle condizioni specificate nel documento [Terms](https://www.olympus-ims.com/it/terms/)  [and Conditions d](https://www.olympus-ims.com/it/terms/)isponibile nel sito web https://www.olympus-ims.com/it/terms/.

La garanzia Evident copre solamente gli strumenti utilizzati in modo corretto, seguendo le indicazioni contenute in questo manuale d'uso, e che non abbiano subito un uso eccessivo, tentativi di riparazione o modifiche non autorizzate.

Controllare attentamente lo strumento al momento del ricevimento per verificare la presenza di danni, interni o esterni, verificatesi durante il trasporto. Segnalare immediatamente i danni al trasportatore poiché è generalmente responsabile di tali danni. Conservare l'imballaggio, la bolla di accompagnamento e gli altri eventuali documenti di trasporto per il reclamo. Successivamente avere informato il trasportatore, contattare Evident per avere assistenza nella preparazione del reclamo ed in modo che si possa provvedere, se necessario, alla sostituzione dell'apparecchio. Questo manuale d'uso descrive il corretto utilizzo del prodotto Evident. Tuttavia, le informazioni contenute all'interno sono considerate solamente come un supporto all'apprendimento, e non dovrebbero essere utilizzate per speciali applicazioni senza controlli indipendenti e/o verifiche effettuate dall'operatore o da tecnici specializzati. Tali controlli indipendenti sulle procedure risultano tanto più importanti quanto più la criticità dell'applicazione è elevata. Per tali motivi, non possiamo garantire, in maniera esplicita o implicita, che le tecniche, esempi e procedure descritte nel manuale siano coerenti con gli standard industriali e che possano consentire speciali applicazioni.

Evident si riserva il diritto di modificare tutti i prodotti senza incorrere nell'obbligo di modificare anche i prodotti già fabbricati.

#### <span id="page-20-0"></span>**Assistenza tecnica**

Evident si impegna a fornire un servizio clienti e un supporto tecnico della più elevata qualità. In caso di difficoltà durante l'uso dei nostri prodotti o di funzionamento non conforme a quanto descritto nella documentazione, consultare il manuale d'uso, quindi, se il problema persiste, contattare il nostro Servizio di assistenza post-vendita. Per trovare il centro di assistenza più vicino, consultare la relativa pagina nel sito web di Evident Scientific.

## <span id="page-22-0"></span>**Introduzione**

<span id="page-22-1"></span>Evident è da tempo leader nella produzione di piattaforme di controllo per test non distruttivi (NDT). Migliaia di unità OmniScan sono oggi utilizzate in tutto il mondo. Con l'OmniScan SX, l'utente ha diversi vantaggi avendo a disposizione una soluzione più leggera, di più ridotte dimensioni e con una maggiore portabilità che soddisfa le esigenze delle ispezioni phased array integralmente codificate per gruppi singoli.

#### **NOTA**

Consultare il *Manuale d'uso del software OmniScan MXU* per informazioni sulle funzioni del software.

#### **NOTA**

Le illustrazioni presenti in questo manuale sono state preparate basandosi sulla versione dello strumento disponibile al momento della pubblicazione e potrebbero differire leggermente dalla versione dello strumento OmniScan SX effettivamente in uso.

## <span id="page-24-0"></span>**1. Contenuto della confezione**

#### **Modelli**

L'OmniScan SX è disponibile in due differenti modelli:

#### OMNISX-PA1664PR

Unità di acquisizione portatile phased array 16:64PR (incluso un canale convenzionale UT).

#### OMNISX-UT

Unità di acquisizione portatile a UT convenzionali ad un canale.

#### **Accessori**

L'OmniScan SX è distribuito nella sua versione standard con i seguenti accessori:

- Filtro ad anello in ferrite Diametro interno di 4,8 mm
- Filtro ad anello in ferrite Diametro interno di 6,6 mm
- Filtro ad anello in ferrite Diametro interno di 9,0 mm
- Chiave USB vuota per il trasferiment di file
- Scheda SDHC
- Protezioni antiriflesso (2)
- Batteria agli ioni di litio
- Alimentatore CC
- Cavo di alimentazione (i modelli variano in funzione del paese)
- Valigia di trasporto
- Chiave USB che contiene:
	- Il software MXU
- *La Guida introduttiva dell'OmniScan SX*
- *Il Manuale d'uso dell'OmniScan SX*
- *Il Manuale d'uso del software OmniScan MXU*

#### **NOTA**

Per un elenco degli accessori e dei codici fabbricante, riferirsi alla "Tabelle di [compatibilità](#page-76-1)" a pagina 77.

## <span id="page-26-0"></span>**2. Panoramica dell'OmniScan SX**

Il pannello frontale dell'OmniScan SX (vedere [Figura 2-1 a pagina 27](#page-26-1)) contiene tutti i principali comandi ed indicatori. Essi sono descritti di seguito.

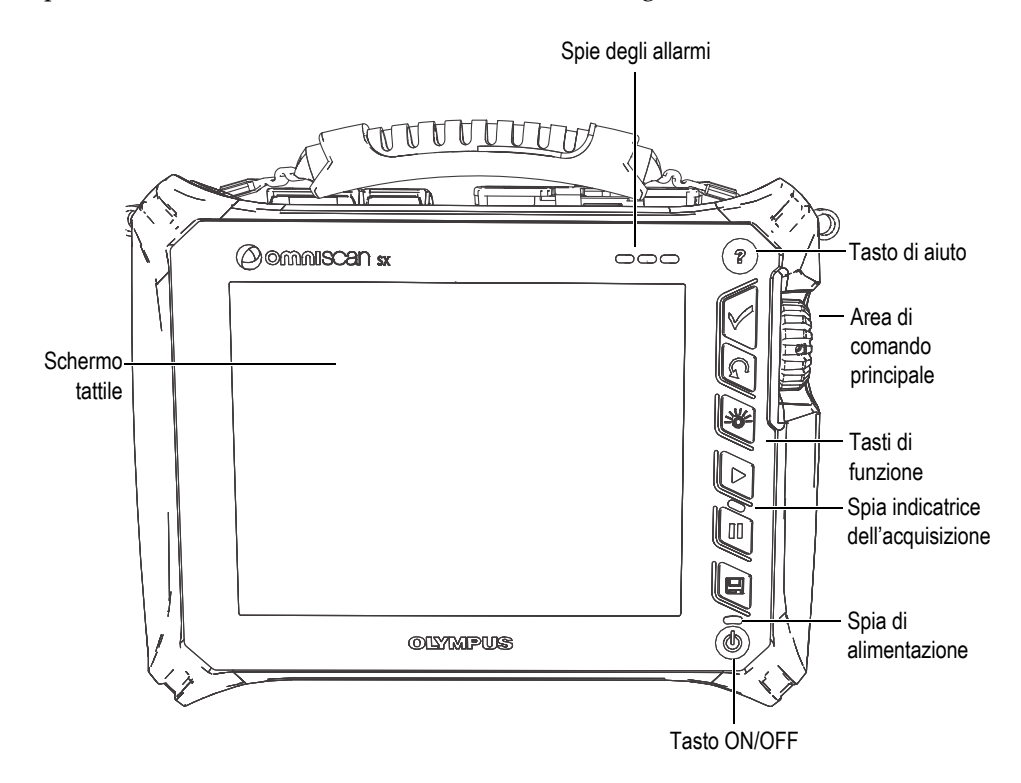

<span id="page-26-1"></span>**Figura 2-1 Comandi del pannello frontale dell'OmniScan SX**

### <span id="page-27-0"></span>**2.1 Schermo tattile**

Lo schermo tattile funge da dispositivo di puntamento. Per selezionare un elemento dell'interfaccia, sfiorare la superficie dello schermo con un dito. Consultare il *Manuale d'uso del software OmniScan MXU* per informazioni più dettagliate sull'uso dello schermo tattile.

### <span id="page-27-1"></span>**2.2 Area dei comandi principali**

L'area dei comandi principali è illustrata nella [Figura 2-1 a pagina 27](#page-26-1). A discrezione dell'utente, l'OmniScan SX può essere completamente controllato da quest'area. L'area dei comandi principali contiene tre elementi, che sono descritti nella [Tabella 1 a](#page-27-2)  [pagina 28](#page-27-2).

<span id="page-27-2"></span>

| Elemento | Nome                       | Descrizione                                                                                                    |
|----------|----------------------------|----------------------------------------------------------------------------------------------------|
|          | Manopola di<br>regolazione | Permette di selezionare gli elementi<br>dell'interfaccia senza l'impiego di tastiera,<br>mouse o schermo tattile. Girando la manopola<br>di regolazione in senso orario si sposta la<br>selezione verso sinistra (elenchi orizzontali) o<br>verso l'alto (elenchi verticali). Per ulteriori<br>informazioni sull'uso della manopola di<br>regolazione con il software OmniScan,<br>consultare il Manuale d'uso del software<br>OmniScan MXU. |
|          | Tasto<br>conferma          | Usato per confermare una selezione.                                                                                                    |
|          | Tasto annulla              | Permette di annullare la selezione corrente o<br>di tornare indietro di un livello nella struttura<br>del menu.                                                                                                    |

**Tabella 1 Area dei comandi principali**

### <span id="page-28-0"></span>**2.3 Tasto ON/OFF**

Il tasto ON/OFF (vedere [Figura 2-1 a pagina 27](#page-26-1)) è usato per accendere o spegnere l'OmniScan SX e anche per attivare o disattivare la modalità Sospensione.

### <span id="page-28-1"></span>**2.4 Tasto di aiuto**

Il tasto di aiuto (vedere [Figura 2-1 a pagina 27\)](#page-26-1) è situato nella parte in alto a destra del pannello frontale dell'OmniScan SX. Premendo questo tasto viene visualizzata la guida in linea per la funzione che si sta utilizzando.

### <span id="page-28-2"></span>**2.5 Spie luminose**

Il pannello frontale dell'OmniScan SX presenta tre tipi di spie: di alimentazione, di acquisizione e degli allarmi. Ogni spia è descritta qui di seguito.

### <span id="page-28-3"></span>**2.5.1 Spia di alimentazione**

La spia di alimentazione si trova sopra il tasto ON/OFF. Il colore di questa spia identifica lo stato di alimentazione dell'OmniScan SX (vedere [Tabella 2 a pagina 29](#page-28-4)).

<span id="page-28-4"></span>

| Spia                            | Stato                                                                           |  |
|---------------------------------|---------------------------------------------------------------------------------|--|
| Off                             | L'OmniScan SX è spento.                                                         |  |
| Arancione<br>lampeggiante       | L'OmniScan SX è spento. La batteria è sotto carica.                             |  |
| Arancione                       | L'OmniScan SX è spento. Il caricamento della batteria è<br>stato completato.    |  |
| Verde                           | L'OmniScan SX è acceso.<br>L'OmniScan SX è acceso e la batteria è sotto carica. |  |
| Verde/arancione<br>lampeggiante | L'OmniScan SX è in modalità Sospensione. La batteria è<br>sotto carica.         |  |

**Tabella 2 Stati delle spie di alimentazione** 

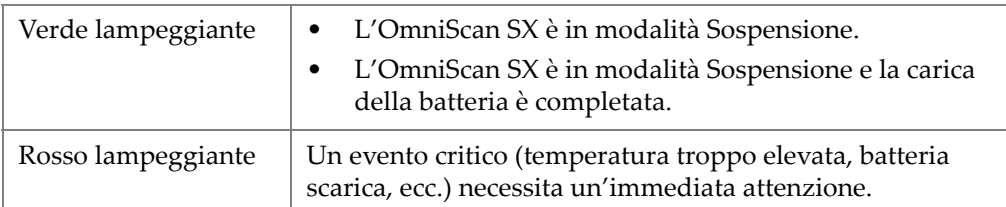

#### **Tabella 2 Stati delle spie di alimentazione** *(continua)*

#### <span id="page-29-0"></span>**2.5.2 Spia indicatrice dell'acquisizione**

La spia indicatrice dell'acquisizione si trova sotto il tasto Play ( $[\triangleright]$ ). Il colore di questa spia identifica la modalità operativa dell'OmniScan SX (vedere [Tabella 3 a pagina 30\)](#page-29-3).

#### **Tabella 3 Stati della spia di acquisizione**

<span id="page-29-3"></span>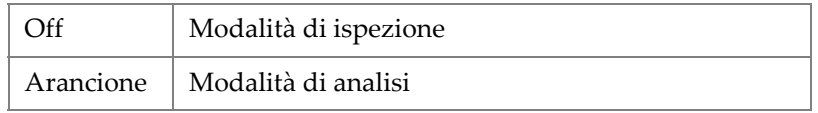

#### <span id="page-29-1"></span>**2.5.3 Spie degli allarmi**

Esistono tre spie degli allarmi situate nell'angolo in alto a destra dell'OmniScan SX. Queste spie rosse lampeggiano per indicare lo stato di attivazione dei rispettivi allarmi (impostati nel software).

#### **NOTA**

Per maggiori informazioni sulle spie degli allarmi, riferirsi al *Manuale d'uso dell'OmniScan MXU*.

### <span id="page-29-2"></span>**2.6 Pannello sinistro**

Il pannello del lato sinistro dell'OmniScan SX (vedere [Figura 2-2 a pagina 31\)](#page-30-1) contiene varie porte d'ingresso e uscita.

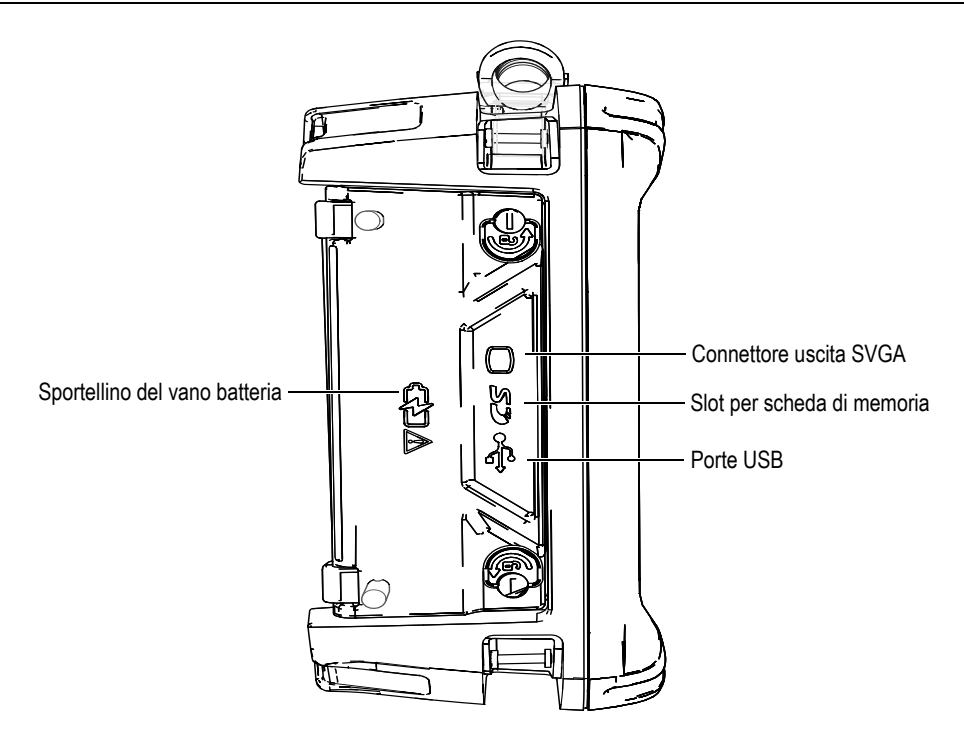

<span id="page-30-0"></span>**Figura 2-2 Pannello del lato sinistro dell'OmniScan SX**

<span id="page-30-1"></span>Sportellino del vano batteria

Questo sportellino consente l'accesso al vano batteria. La sostituzione della batteria è trattata nella sezione [3.4.2.3 a pagina 47](#page-46-0).

Uscita SVGA

A questa porta DB-15 può essere collegato un monitor esterno VGA o SVGA che riproduce gli stessi contenuti visualizzati sullo schermo dell'OmniScan SX.

Slot per scheda di memoria

Slot per l'inserimento di una scheda di memoria SDHC (*Secure Digital High Capacity*) [per ottenere dei risultati ottimali è consigliato l'uso delle schede di marca Lexar].

```
Porte USB (2)
```
Attraverso le porte USB (vedere Figura [2-2 a pagina 31\)](#page-30-1) possono essere collegate periferiche USB come tastiere, mouse, dispositivi di memoria o stampanti.

### <span id="page-31-0"></span>**2.7 Pannello del lato destro**

Nel pannello del lato destro dell'OmniScan SX (vedere [Figura 2-3 a pagina 32\)](#page-31-1) è situata la presa dell'alimentatore CC.

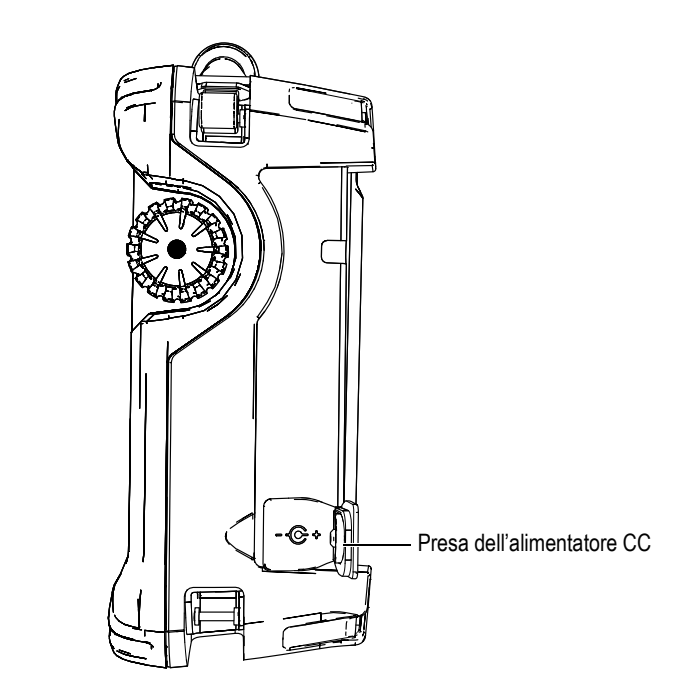

**Figura 2-3 Pannello del lato destro dell'OmniScan SX**

<span id="page-31-1"></span>Presa dell'alimentatore CC

Serve a collegare un alimentatore CC esterno all'OmniScan SX.

### <span id="page-32-0"></span>**2.8 Pannello superiore**

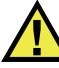

#### **ATTENZIONE**

- Evitare di toccare il conduttore interno dei connettori delle sonde per ridurre il rischio di scosse elettriche. Nel conduttore interno dei connettori UT possono esserci fino a 340 V, mentre nel connettore PA possono esserci fino a 115 V. Il simbolo di pericolo accanto ai connettori PA e UT segnala il rischio di scosse elettriche.
- Per le sonde connesse all'OmniScan SX deve essere presente un isolamento supplementare.

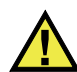

#### **ATTENZIONE**

Per evitare il rischio di malfunzionamenti o danni all'apparecchiatura, usare solo sonde compatibili Evident.

Esistono tre connettori situati nella parte superiore dell'OmniScan SX (vedere [Figura 2-4 a pagina 34](#page-33-0)).

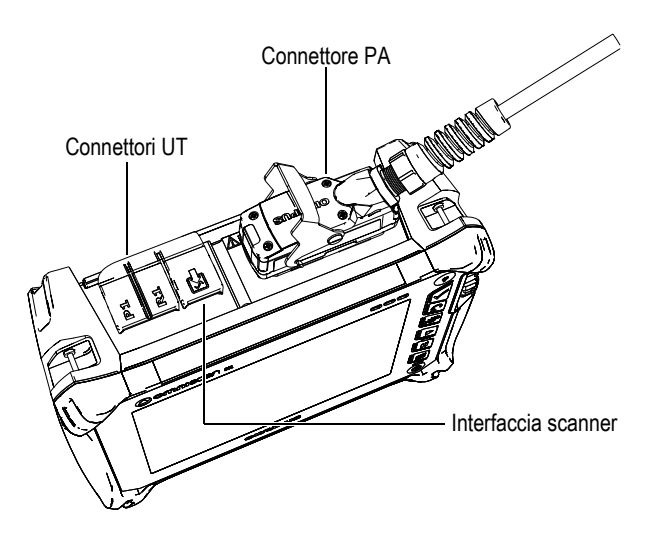

#### <span id="page-33-0"></span>**Figura 2-4 Pannello superiore dell'OmniScan SX (illustrato OmniSX-PA1664PR)**

P1 (connettore UT)

Connettore LEMO utilizzato per la trasmissione di segnali ultrasonici con la tecnica di ispezione pitch-catch.

R1 (connettore UT)

Connettore LEMO utilizzato per la ricezione di segnali ultrasonici con la tecnica di ispezione pitch-catch.

#### Interfaccia scanner

Utilizzato come uscita di allarme e ingresso di controllo.

Connettore PA

Usato per collegare una sonda phased array.

I connettori compatibili delle sonde sono riportati nella [Figura 2-5 a pagina 35.](#page-34-1)

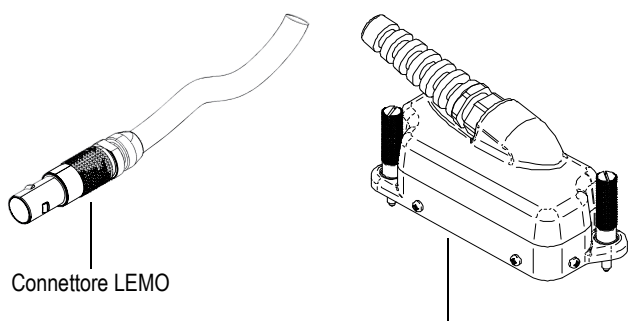

Connettore delle sonde phased array

#### **Figura 2-5 Connettori LEMO e delle sonde phased array**

### <span id="page-34-1"></span><span id="page-34-0"></span>**2.9 Pannello posteriore**

Nel pannello posteriore è situato il dissipatore di calore e il supporto (vedere [Figura 2-](#page-35-0) [6 a pagina 36](#page-35-0)).

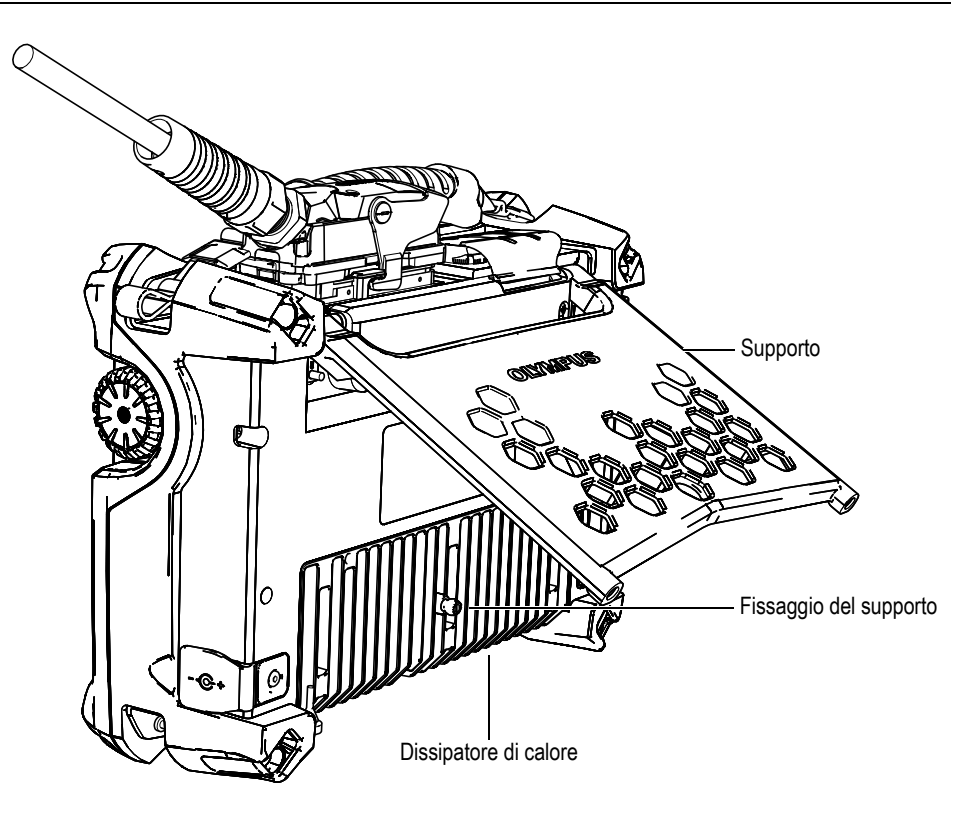

**Figura 2-6 Pannello posteriore dell'OmniScan SX**

<span id="page-35-0"></span>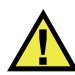

### **ATTENZIONE**

- Per evitare il ribaltamento dello strumento quando viene appoggiato su un piano di lavoro o altra superficie, il supporto dello strumento deve essere aperto alla sua massima estensione.
- Per evitare infortuni non inserire le dita tra il pannello posteriore e il supporto dello strumento quando è aperto.
- È possibile che si verifichino infortuni quando il supporto è piegato nella posizione di chiusura.
• Non usare il supporto come un'impugnatura. È possibile che si verifichino danni all'apparecchiatura o infortuni se il supporto viene usato come impugnatura.

Nel pannello posteriore esistono due fori filettati per viti che possono essere usati per fissare accessori o per fissare lo strumento (vedere [Figura 2-7 a pagina 37](#page-36-0) e [Figura 2-8](#page-37-0)  [a pagina 38\)](#page-37-0).

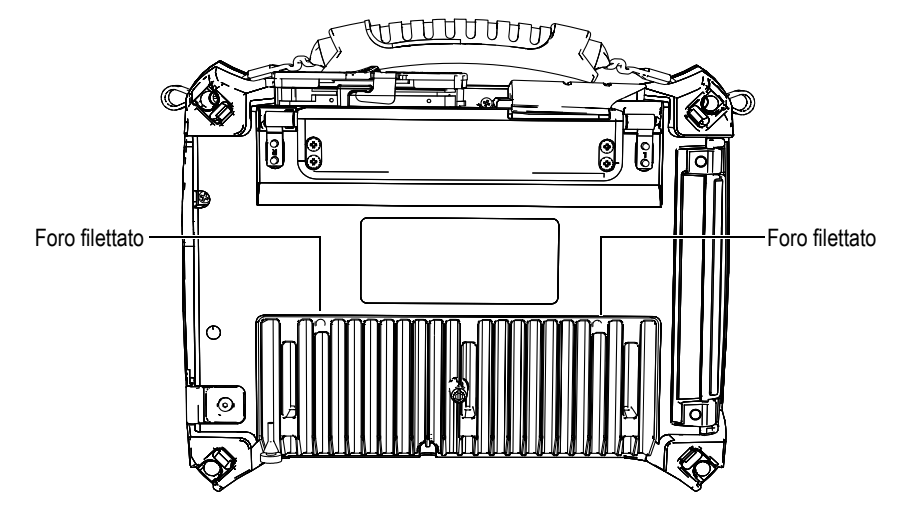

<span id="page-36-0"></span>**Figura 2-7 Fori filettati**

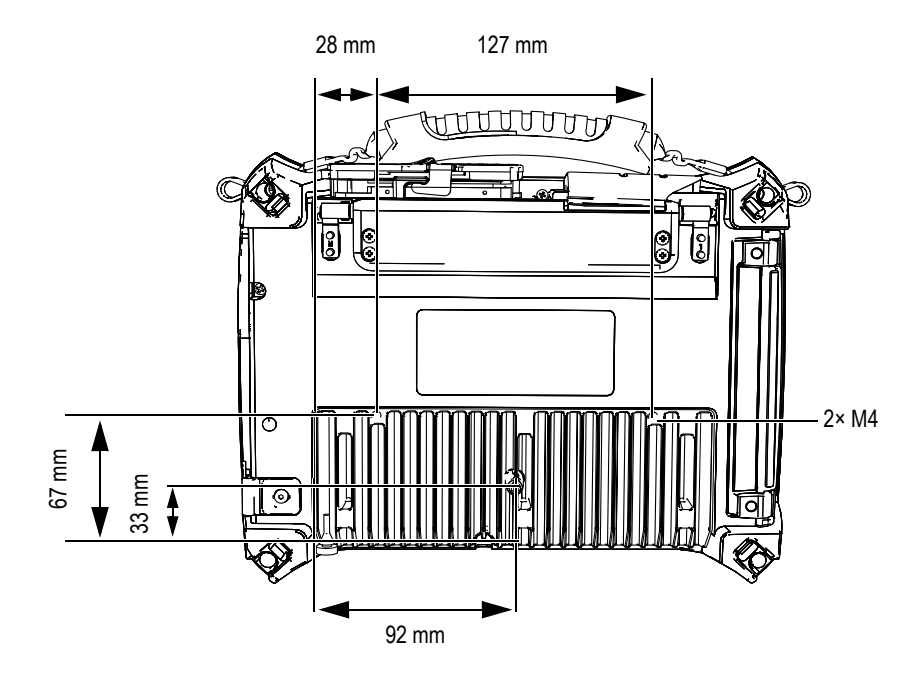

**Figura 2-8 Posizione e specifiche dei fori filettati**

<span id="page-37-0"></span>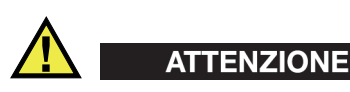

Per evitare danni all'apparecchiatura, seguire le seguenti indicazioni quando si fissano accessori all'OmniScan SX o quando s'intende fissare l'OmniScan SX ad una superficie.

- Usare viti M4 × 0,7 mm con una lunghezza di penetrazione nominale nello strumento di 8 mm.
- Assicurarsi che l'aria possa circolare tra il dissipatore di calore dell'OmniScan SX e l'accessorio installato o la superficie su cui è fissato lo strumento.
- Quando si fissa l'OmniScan SX ad una superficie:
	- Usare sempre i due fori filettati per viti.
	- Assicurarsi che vi sia almeno un'area di contatto di 12 mm di diametro (vedere [Figura 2-9 a pagina 39\)](#page-38-0) tra l'OmniScan SX e il supporto.

• Fissare solamente accessori con un peso pari o minore a 3,4 Kg (peso dell'OmniScan SX).

<span id="page-38-0"></span>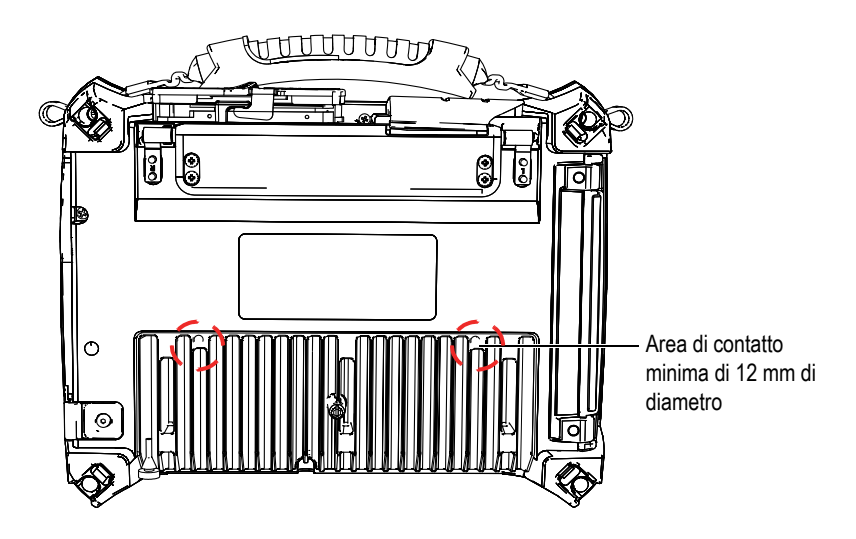

**Figura 2-9 Esigenze dell'area di contatto**

# **3. Funzionamento di base**

Questo capitolo descrive i principi e le procedure di base per il funzionamento dello strumento OmniScan SX.

### **3.1 Accensione e spegnimento dell'OmniScan SX**

Questa sezione descrive come accendere e spegnere l'OmniScan SX.

#### **Per accendere l'OmniScan SX**

 Tenere premuto il tasto ON/OFF per un secondo. Il sistema si avvia ed esegue un controllo della memoria.

#### **NOTA**

Se il sistema incontra un problema in fase di avvio, il diverso colore della spia di alimentazione permette di riconoscere la natura di tale problema (per maggiori dettagli, consultare "[Spia di alimentazione](#page-28-0)" nella sezione [2.5 a pagina 29\)](#page-28-1).

#### **Per spegnere l'OmniScan SX**

1. Premere velocemente il tasto ON/OFF.

Apparirà il messaggio "Selezionare un comando:" (vedere [Figura 3-1 a](#page-41-0)  [pagina 42](#page-41-0)).

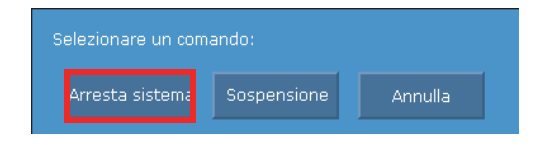

**Figura 3-1 Pulsante Arresta sistema**

<span id="page-41-0"></span>2. Selezionare **Arresta sistema** (vedere [Figura 3-3 a pagina 43\)](#page-42-0).

Verrà visualizzato un messaggio con cui si chiede se si desidera salvare le configurazioni correnti (vedere [Figura 3-2 a pagina 42](#page-41-1)).

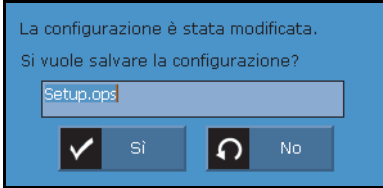

**Figura 3-2 Salvataggio delle configurazioni correnti**

<span id="page-41-1"></span>3. Per salvare le configurazioni correnti, selezionare **Sì**.

**NOTA** 

È inoltre possibile spegnere l'OmniScan SX mantenendo premuto il tasto ON/OFF per dieci secondi. In questo caso, le configurazioni correnti non saranno salvate.

## **3.2 Modalità Sospensione**

Quando non viene usato l'OmniScan SX può essere attivata la modalità Sospensione per risparmiare energia.

#### **Per usare la modalità Sospensione**

- 1. Quando l'OmniScan SX è acceso, premere velocemente il tasto ON/OFF. Apparirà il messaggio "Selezionare un comando" (vedere [Figura 3-3 a pagina 43\)](#page-42-0).
- 2. Selezionare **Sospensione**.

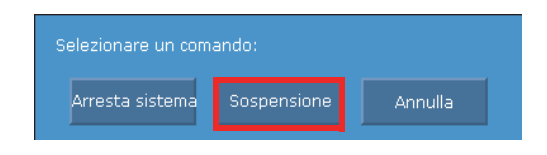

**Figura 3-3 Selezione della modalità Sospensione**

<span id="page-42-0"></span>3. Per disattivare la modalità Sospensione, premere velocemente il tasto ON/OFF. L'OmniScan SX ritorna al suo stato precedente (modalità di analisi o di ispezione).

### **3.3 Modalità di accensione automatica**

L'OmniScan SX possiede una modalità di avvio automatico. Utilizzare la modalità di avvio automatico per accendere l'OmniScan SX a distanza. Quando viene attivata questa modalità, non è necessario premere il tasto ON/OFF per avviare l'OmniScan SX. L'OmniScan SX si accende automaticamente non appena viene collegato a un alimentatore CC. Questa modalità è disattivata per impostazione predefinita.

#### **Per attivare la modalità di avvio automatico**

- 1. Spegnere l'unità OmniScan SX, rimuovere le batterie, quindi scollegare l'alimentatore CC.
- 2. Tenere premuto il tasto ON/OFF.
- 3. Collegare l'OmniScan SX a un alimentatore CC compatibile.
- 4. Attendere che la spia di alimentazione lampeggi due volte, quindi rilasciare il tasto ON/OFF.
- 5. Per disattivare la modalità di avvio automatico ripetere dal punto 1 al 4.

# **3.4 Gestione dell'alimentazione**

L'OmniScan SX è uno strumento portatile che può essere alimentato tramite batterie agli ioni di litio o con un alimentatore CC.

## **3.4.1 Alimentatore CC**

L'OmniScan SX può essere collegato ad una rete a corrente alternata mediante l'alimentatore CC (codice fabbricante: OMNI-A-AC ([U8767093]). L'OMNI-A-AC possiede un ingresso di alimentazione CA universale, compatibile con una tensione da 100 VCA a 120 VCA oppure da 200 VCA a 240 VCA, a una frequenza da 50 Hz a 60 Hz.

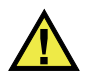

## **AVVERTENZA**

Per evitare il rischio di malfunzionamenti o danni all'apparecchiatura, l'alimentatore CC è destinato solo per un uso in ambienti interni.

### **Utilizzo dell'alimentazione CA**

1. Connettere il cavo di alimentazione CA all'alimentatore CC (codice fabbricante: OMNI-A-AC [U8767093]) e ad un'idonea presa di alimentazione.

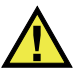

## **ATTENZIONE**

- Utilizzare solamente il cavo di alimentazione CA distribuito con l'OmniScan SX. Non utilizzare il cavo di alimentazione CA con altri prodotti.
- L'OmniScan SX deve essere collegato solamente a una fonte di alimentazione del tipo indicato nell'etichetta segnaletica. Quindi usare solamente l'alimentatore CC distribuito insieme all'OmniScan SX.
- 2. Sul lato destro dell'OmniScan SX, sollevare la protezione di gomma del connettore dell'alimentatore CC (vedere [Figura 3-4 a pagina 45\)](#page-44-0).

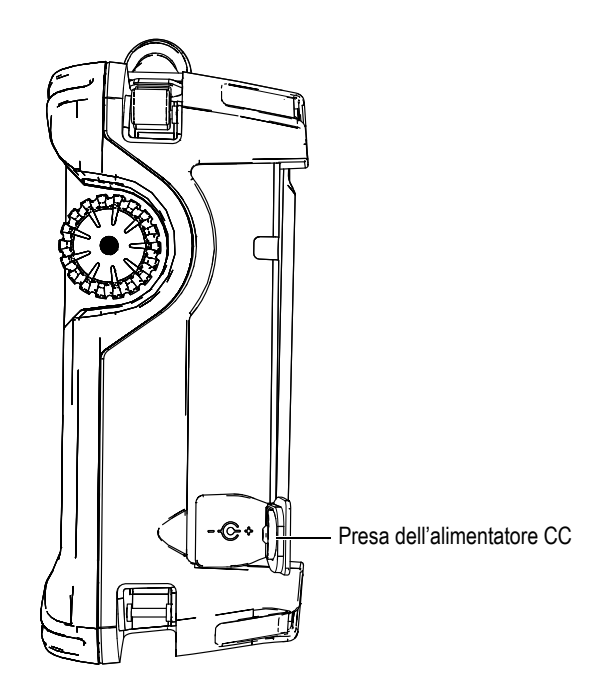

**Figura 3-4 Connettore dell'alimentatore CC dell'OmniScan SX**

- <span id="page-44-0"></span>3. Collegare l'alimentatore CC al connettore dell'alimentatore CC dell'OmniScan SX (vedere [Figura 3-4 a pagina 45\)](#page-44-0).
- 4. Premere il tasto ON/OFF per avviare l'OmniScan SX.

### **3.4.2 Batteria agli ioni di litio**

L'OmniScan SX accoglie una batteria agli ioni di litio (codice fabbricante: OMNI-A-BATT [U8760010]). Se è disponibile una fonte di alimentazione alternativa (un alimentatore CC), la batteria agli ioni di litio può essere rimossa e installata senza spegnere l'OmniScan SX.

L'OmniScan SX è dotato anche di una batteria agli ioni di litio a bottone che non necessita di essere rimossa o sostituita dall'utente. La batteria a bottone mantiene in funzione l'orologio e la configurazione della scheda madre dello strumento.

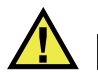

# **ATTENZIONE**

Per evitare il rischio di malfunzionamenti o danni all'apparecchiatura, sostituire la batteria usando solamente una batteria Evident (codice fabbricante: OMNI-A-BATT [U8760010]).

### **3.4.2.1 Indicatori di stato delle batterie**

Gli indicatori di stato delle batterie, collocati nell'angolo in alto a sinistra dello schermo, segnalano il livello di carica residua di ogni batteria adottando uno dei seguenti metodi (vedere [Figura 3-5 a pagina 46\)](#page-45-0):

- Nell'indicatore di stato delle batterie viene mostrato il tempo di funzionamento residuo. L'OmniScan SX deve rimanere in funzione per circa 15 minuti prima di poter visualizzare con accuratezza questa informazione.
- L'indicatore di carica (la barra) all'interno dell'indicatore di stato delle batterie mostra il livello approssimativo di carica residua disponibile in ciascuna batteria.

Se si tenta di accendere l'OmniScan SX utilizzando una batteria con un livello di carica insufficiente, l'indicatore di alimentazione diventa rosso e lampeggia per circa tre secondi. In questo caso, sostituire la batteria o collegare l'alimentatore CC per utilizzare l'OmniScan SX.

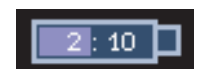

**Figura 3-5 Stato di carica della batteria**

### <span id="page-45-0"></span>**3.4.2.2 Scaricamento della batteria**

L'indicatore di stato della batteria mostra la carica residua della batteria.

Il software OmniScan SX fornisce l'informazione relativa alla carica residua. I cambiamenti degli indicatori di stato delle batterie sono descritte nella [Tabella 4 a](#page-46-0)  [pagina 47](#page-46-0).

<span id="page-46-0"></span>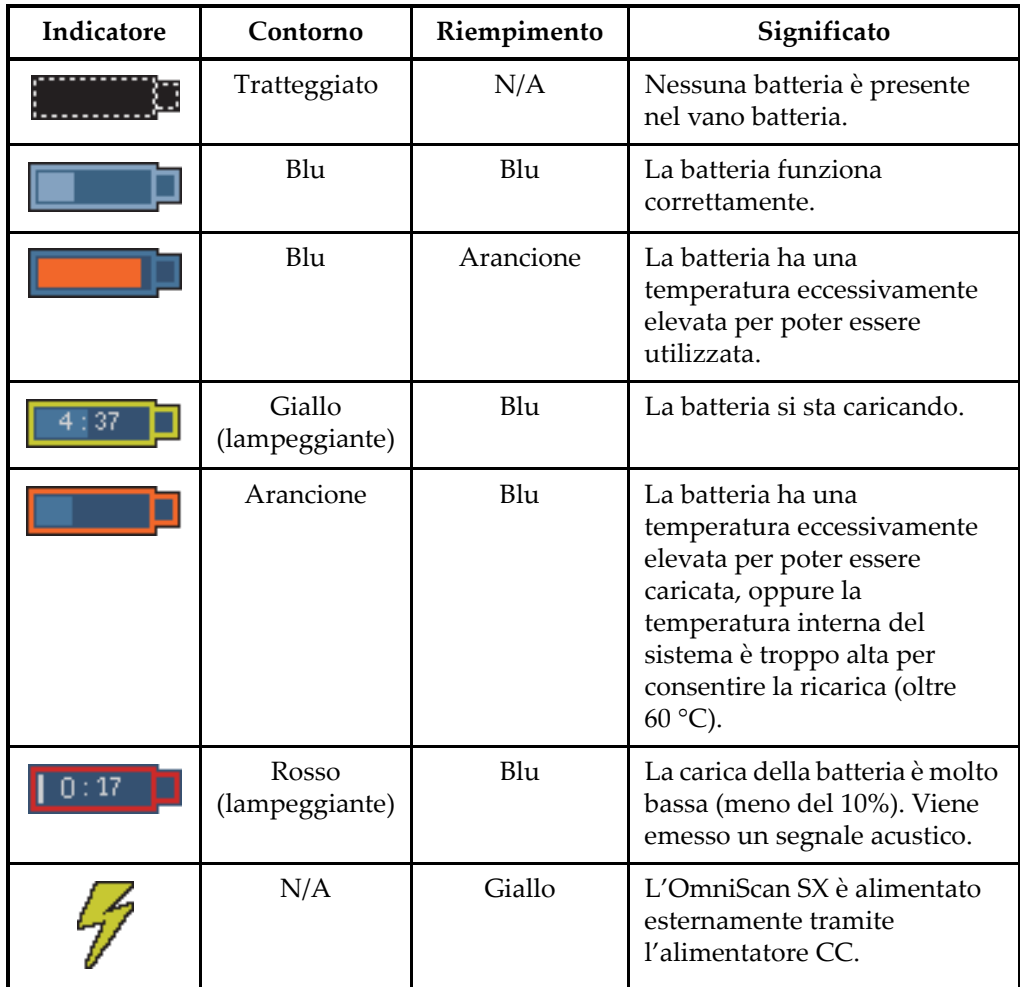

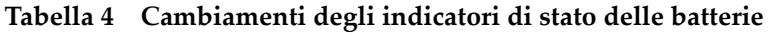

### **3.4.2.3 Rimozione e installazione delle batterie**

### **Per rimuovere o installare una batteria**

- 1. Per aprire lo sportellino del vano batteria, girare di 180° le chiusure presenti sul pannello sinistro.
- 2. Tirare la cinghietta per rimuovere la batteria (vedere [Figura 3-6 a pagina 48](#page-47-0)).

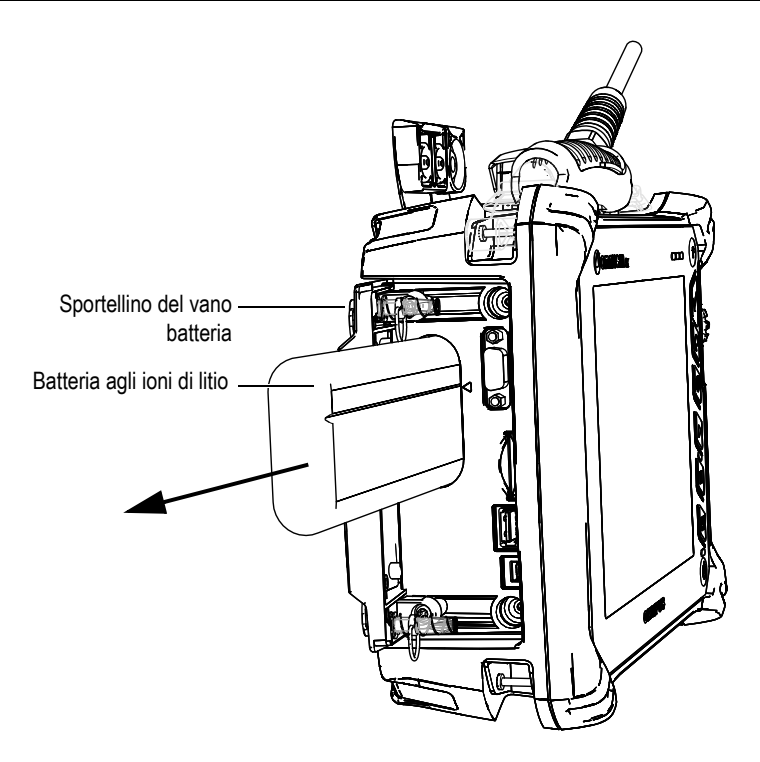

**Figura 3-6 Rimozione di una batteria agli ioni di litio**

- <span id="page-47-0"></span>3. Inserire una nuova batteria. Accertarsi che la scanalatura sulla batteria sia allineata con la piccola guida all'interno del vano batteria.
- 4. Chiudere lo sportellino del vano batteria.

La batteria si ricarica all'interno dell'OmniScan SX quando questo è collegato a un alimentatore CC. Appena si collega lo strumento all'alimentatore, il processo di ricarica inizia automaticamente. La batteria può essere ricaricata anche con un caricabatteria esterno opzionale.

### **3.4.2.4 Caricamento batterie**

### **Per caricare la batteria dell'OmniScan SX**

 Collegare l'OmniScan SX a un alimentatore CC compatibile. Il caricamento della batteria è eseguita come segue:

• Se l'OmniScan SX è spento:

Quando l'OmniScan SX è spento e collegato ad un'adatta fonte di alimentazione CC, la batteria verrà ricaricata automaticamente.

La spia di alimentazione diventa di colore arancione e lampeggia per indicare che la batteria viene ricaricata. Una volta completata la ricarica, la spia di alimentazione emette una luce arancione fissa. La batteria può richiedere fino a 3 ore per ricaricarsi completamente da uno stato di carica minima (meno del 5% di carica residua).

• Se l'OmniScan SX è acceso:

Quando l'OmniScan SX è acceso e collegato ad un'adatta fonte di alimentazione CC, la batteria verrà ricaricata automaticamente. L'indicatore della batteria è verde.

Dal momento che l'OmniScan SX è acceso, non tutta l'energia fornita dalla fonte di alimentazione CC può essere impiegata per ricaricare la batteria. Di conseguenza, potrebbe essere necessario un minimo di 8 ore per ricaricare una batteria completamente scaricata. Per maggiori informazioni sullo stato di carica delle batterie, riferirsi alla [Tabella 4 a pagina 47](#page-46-0).

• Quando l'OmniScan SX è in modalità Sospensione:

Quando l'OmniScan SX è in modalità Sospensione e collegato a un'adatta fonte di alimentazione CC, la batteria si ricaricherà automaticamente. L'indicatore della batteria diventa di colore verde e arancione lampeggiando. Quando la carica è completata, la spia di alimentazione diventa di colore verde e lampeggia.

### <span id="page-48-0"></span>**3.4.2.5 Ottimizzazione delle prestazioni della batteria agli ioni di litio**

Questa sezione descrive le procedure di cura e manutenzione della batteria agli ioni di litio.

### **Istruzioni di conservazione per le batterie ricaricabili**

1. Prima della ricarica, scaricare completamente le batterie utilizzando l'OmniScan SX, alimentato solo dalle batterie, finché lo strumento non si spegne o non si riceve un avviso di batteria scarica. Non lasciare mai la batteria inattiva per lunghi periodi di tempo. Evident consiglia di utilizzare la batteria almeno una volta ogni due o tre settimane. Se una batteria non viene utilizzata per un lungo periodo di tempo, eseguire la "[Procedura per le batterie nuove"](#page-49-0) alla pagina [50](#page-49-0). Se si prevede di non usare la batteria dell'OmniScan SX per alcune settimane o oltre, caricarla tra il 40% e l'80% della loro capacità (3 o 4 barre dell'indicatore di

carica della batteria), quindi rimuoverla e conservarle in un luogo pulito, fresco e asciutto.

#### **NOTA**

Anche quando l'OmniScan SX è spento e scollegato, consuma una ridotta quantità di energia della batteria potendo scaricarla completamente in circa 3 mesi con una temperatura ambiente di 25 °C.

- 2. Dato che le batterie agli ioni di litio si scaricano da sole col passare del tempo, è bene verificare circa una volta al mese la carica residua delle batterie non utilizzate per assicurarsi che rimanga tra il 40% e l'80%, quindi ricaricare quelle che non rientrano in questo intervallo. Se non si adotta questo accorgimento, le batterie potrebbero risultare permanentemente inutilizzabili una volta scese sotto il livello critico (meno dell'1%).
- 3. Dopo un lungo periodo di inutilizzo, è preferibile ricaricare completamente le batterie prima dell'uso.

#### <span id="page-49-0"></span>**Procedura per le batterie nuove**

- 1. Quando si ha una nuova batteria, utilizzarla nell'OmniScan SX da quattro a otto volte, assicurandosi di scaricarla e ricaricarla completamente ogni volta. In questo modo è possibile portare la batteria alla sua massima capacità e avere tempi di funzionamento più lunghi.
- 2. È buona pratica scaricare e ricaricare completamente la batteria dopo i primi 10-15 cicli di normale utilizzo (o dopo 2-3 settimane) così da conservare una buona durata e ottenere una vita utile più lunga.
- 3. Il passaggio frequente dall'alimentazione CC esterna all'alimentazione a batterie e viceversa può portare a una minore vita utile delle batterie, visto che i cicli di carica/scarica sono limitati (circa 300 cicli). Contano come cicli completi anche la scarica e la ricarica parziale della batteria.
- 4. Per massimizzare la durata della batteria, prima della ricarica utilizzare sempre l'OmniScan SX alimentato solo dalla batteria, finché lo strumento non si spegne o non si riceve un avviso di batteria scarica. Ricaricare la batteria con l'OmniScan SX, spento per ridurre i tempi di ricarica, o con un caricabatteria esterno, se disponibile.

### **3.4.2.6 Smaltimento delle batterie esauste**

Benché le batterie agli ioni di litio non contengano componenti dannosi per l'ambiente, come piombo e cadmio, è necessario smaltirle nel rispetto delle normative locali. Per evitare surriscaldamenti, le batterie devono essere scariche quando vengono smaltite e, se possibile, in conformità alla Direttiva Europea in merito ai Rifiuti di Apparecchiature Elettriche ed Elettroniche (RAEE - in inglese WEEE, *Waste Electrical and Electronic Equipment*). Contattare il distributore Evident locale per conoscere i sistemi di restituzione e di raccolta differenziata disponibili nel proprio paese.

### **3.4.2.7 Avvisi relativi all'uso delle batterie**

Leggere attentamente e rispettare i seguenti avvisi relativi all'uso della batteria.

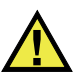

### **AVVERTENZA**

- Non aprire, sottoporre a compressione o perforare la batteria. Ciò potrebbe causare degli infortuni.
- Non bruciare la batteria. Tenere la batteria lontana dal fuoco o da altre fonti di calore. L'esposizione della batteria a temperature estreme (oltre 80 °C) potrebbe causare un'esplosione o infortuni.
- Non lasciar cadere, urtare o maltrattare in altro modo la batteria, in quanto si potrebbe provocare la fuoriuscita del loro contenuto, che è corrosivo ed esplosivo.
- Non cortocircuitare mai i terminali della batteria. Un cortocircuito potrebbe causare infortuni e danneggiare gravemente la batteria rendendola inutilizzabile.
- Non esporre la batteria a umidità o pioggia per evitare il rischio di scosse elettriche. Non esporre la batteria a umidità o pioggia per evitare il rischio di scosse elettriche.
- Usare solamente l'OmniScan o un caricabatteria esterno approvato da Evident per caricare la batteria.
- Non ricaricare la batteria se, premendo il relativo pulsante di controllo della capacità, gli indicatori corrispondenti non si accendono. Ricaricarla in queste condizioni potrebbe essere pericoloso.
- Non conservare mai una batteria con una carica residua inferiore al 40%. Ricaricare la batteria tra il 40% e l'80% della sua capacità prima di riporle.
- Durante la conservazione, mantenere la carica della batteria tra il 40% e l'80%.

• Non lasciare mai la batteria nell'OmniScan SX se si prevede di non utilizzare lo strumento per un lungo periodo di tempo.

# **3.5 Collegamento periferica**

Questa sezione spiega quali periferiche possono essere utilizzate con l'OmniScan SX.

#### **Filtri ad anello in ferrite**

Prima di utilizzare l'OmniScan SX, installare i filtri ad anello in ferrite (forniti con l'OmniScan SX) sui cavi delle periferiche da collegare all'unità OmniScan SX e ai suoi moduli. Le periferiche opzionali sono le seguenti:

- Sonde UT Evident
- Sonda PA Evident
- Dispositivi collegati al connettore VGA out
- Dispositivi USB collegati con cavo USB (stampanti, ecc.).
- Interfaccia scanner

Se i filtri ad anello in ferrite non vengono installati, l'unità OmniScan SX potrebbe non essere in grado di rispettare le specifiche europee e internazionali sulle emissioni elettromagnetiche.

#### **Per installare i filtri ad anello**

#### **IMPORTANTE**

- Accertarsi che il cavo non rimanga pizzicato tra le due metà del filtro ad anello in ferrite.
- Installare i filtri ad anello in ferrite il più vicino possibile alle estremità del cavo. I filtri ad anello in ferrite non sono efficaci se non vengono collocati nelle immediate vicinanze dell'estremità del cavo collegato all'OmniScan SX.
- Usare il filtro ad anello in ferrite corrispondente al diametro del cavo. I filtri devono chiudersi agevolmente attorno ai cavi, ma non devono scorrere con facilità.
- Accertarsi di premere l'una contro l'altra le due metà dei filtri ad anello in ferrite finché non si bloccano con uno scatto.
- 1. Installare un filtro ad anello in ferrite sul cavo delle sonde UT Evident, il più vicino possibile al connettore che si collega all'OmniScan SX.
- 2. Installare un filtro ad anello in ferrite sul cavo della sonda PA Evident, il più vicino possibile al connettore che si collega all'OmniScan SX.
- 3. Installare un filtro ad anello in ferrite sul cavo VGA, il più vicino possibile al connettore che si collega all'OmniScan SX.
- 4. Installare un filtro ad anello in ferrite sul cavo USB, il più vicino possibile al connettore che si collega all'OmniScan SX.
- 5. Installare un filtro ad anello in ferrite sul cavo di interfaccia scanner, il più vicino possibile al connettore (LEMO) che si collega all'OmniScan SX.

La [Figura 3-7 a pagina 53](#page-52-0) e la [Figura 3-8 a pagina 54](#page-53-0) illustrano il collegamento di vari cavi all'OmniScan SX con la relativa corretta ubicazione dei filtri ad anello in ferrite.

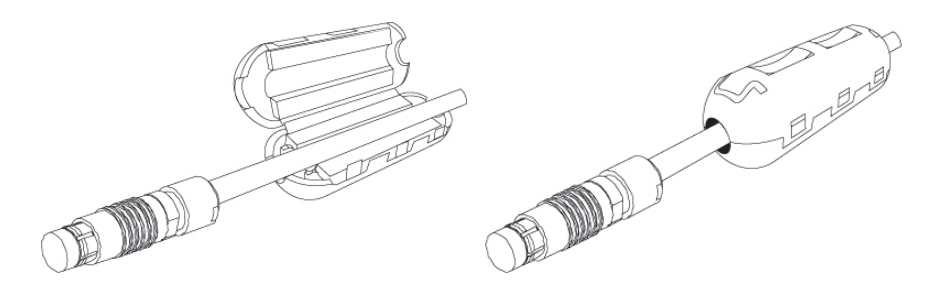

<span id="page-52-0"></span>**Figura 3-7 Installazione di un filtro ad anello in ferrite su un cavo (esempio con il cavo di interfaccia scanner)**

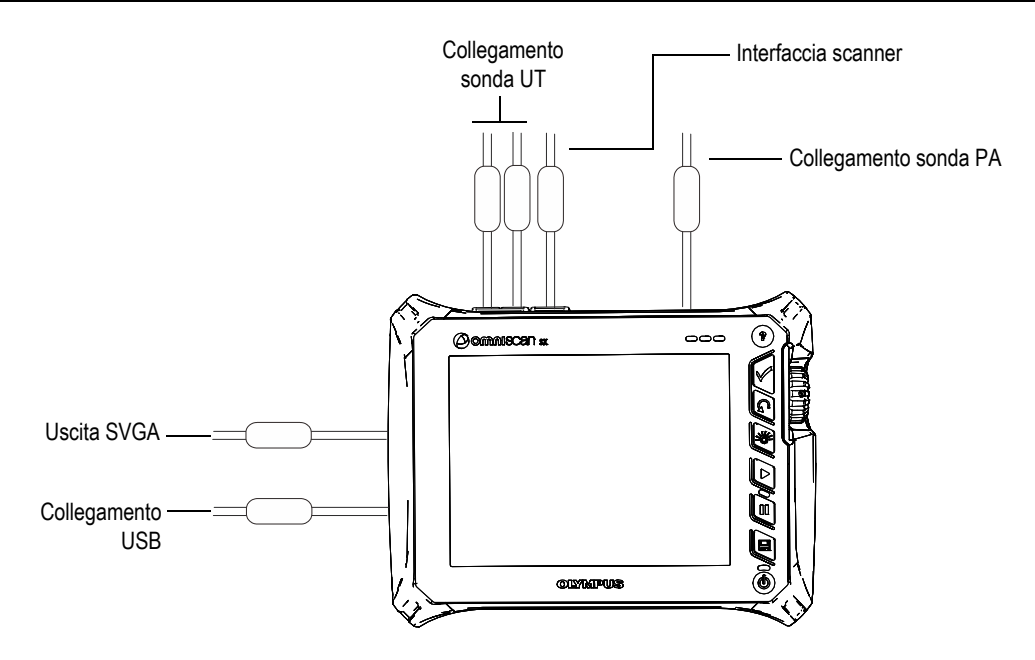

<span id="page-53-0"></span>**Figura 3-8 Schema dei collegamenti dell'OmniScan SX - Filtri ad anello in ferrite**

# **3.6 Installazione del software dell'OmniScan SX**

L'installazione del software dell'OmniScan SX è stata ottimizzata per essere quanto più agevole possibile. Il software è memorizzato in una scheda SDHC.

Durante l'aggiornamento alle nuove versioni, appare sullo schermo un messaggio che informa dell'aggiornamento in corso. Tuttavia, non è richiesto alcun intervento da parte dell'utente.

Riferirsi al sito web Evident per le procedure di aggiornamento del software.

# **4. Manutenzione**

Questo capitolo descrive le procedure di manutenzione di base che gli operatori devono eseguire sull'unità OmniScan SX. Le procedure di manutenzione descritte qui di seguito permettono di mantenere lo strumento funzionale ed efficiente. Ad ogni modo, grazie al suo design, l'Omniscan SX richiede pochissima manutenzione. Il capitolo tratta gli aspetti di manutenzione preventiva e di pulizia dello strumento.

### **4.1 Manutenzione**

L'OmniScan SX possiede poche parti mobili, quindi richiede una manutenzione preventiva contenuta. Eseguire semplicemente un'ispezione a cadenza regolare per mantenere l'OmniScan SX funzionale.

## **4.2 Pulizia dello strumento**

Le superfici esterne dell'OmniScan SX possono essere pulite in base alle necessità. Questa sezione descrive la procedura da seguire per un'adeguata pulizia dello strumento.

### **4.2.1 Pulizia dell'involucro**

#### **Per pulire l'involucro**

- 1. Accertarsi che lo strumento sia spento e che il cavo di alimentazione sia scollegato.
- 2. Scollegare tutti i cavi e i connettori e accertarsi che tutte le porte esterne dell'OmniScan SX siano coperte dalle apposite protezioni in gomma.
- 3. Chiudere il cappuccio del connettore di interfaccia scanner.
- 4. Assicurarsi che lo sportellino del vano batteria sia chiuso correttamente.
- 5. Per proteggere la finitura superficiale originale dello strumento, pulire l'involucro e il modulo con un panno morbido.
- 6. Per rimuovere lo sporco più ostinato, utilizzare un panno umido con detergente delicato. Non utilizzare prodotti abrasivi o solventi forti, per non danneggiare la finitura superficiale.
- 7. Dopo avere rimosso le protezioni dei connettori, accertarsi che questi siano perfettamente asciutti prima di effettuare qualsiasi collegamento. Se non lo sono, asciugarli con un panno morbido asciutto, oppure lasciarli asciugare all'aria.

### <span id="page-55-0"></span>**4.2.2 Pulizia dello schermo e della sua protezione**

Non utilizzare mai prodotti abrasivi o solventi forti per pulire lo schermo tattile dell'OmniScan SX e la relativa protezione. Pulire lo schermo tattile e la relativa protezione semplicemente con un panno umido e un detergente standard per vetri. Se necessario, rimuovere eventuali residui di carta con una spazzola a setole morbide.

# **4.3 Sostituzione della protezione dello schermo tattile**

Questa sezione spiega come sostituire la protezione dello schermo tattile.

#### **Per sostituire la protezione dello schermo tattile**

- 1. Rimuovere la polvere o lo sporco presente sullo schermo tattile (i residui di polvere e sporco possono portare alla formazione di bolle sotto la pellicola protettiva). Riferirsi alla sezione [4.2.2 a pagina 56.](#page-55-0)
- 2. Rimuovere l'etichetta contrassegnata come N. 1 e rimuovere la pellicola protettiva nella parte posteriore.

### **NOTA**

Evitare di toccare la parte posteriore della protezione dello schermo in seguito alla rimozione della pellicola protettiva. Se non si rispetta tale indicazione potrebbero essere lasciate delle impronte sulla protezione.

3. Allineare la protezione con il margine destro dello schermo e stenderla lentamente.

4. Rimuovere l'etichetta contrassegnata come N. 2 e rimuovere la pellicola davanti. Se non sono intrappolati residui di polvere sotto la protezione, le bolle più piccole dovrebbero scomparire entro 48 ore.

### **SUGGERIMENTO**

La polvere può essere rimossa con aria compressa prima dell'installazione della protezione.

# **5. Risoluzione dei problemi**

Questo capitolo spiega come risolvere alcuni problemi di lieve entità che si possono presentare durante l'uso dell'unità OmniScan SX. Questa guida alla risoluzione dei problemi si basa sull'assunzione che lo strumento non sia stato modificato e che tutti i cavi e i connettori utilizzati siano quelli forniti e documentati da Evident.

### **5.1 Problemi di avvio**

L'OmniScan SX non si avvia.

#### **Possibili soluzioni**

- Verificare che l'alimentatore CC sia collegato all'OmniScan SX e a una presa di corrente con tensione adeguata. Utilizzare solo l'alimentatore CC fornito con l'OmniScan SX.
- Assicurarsi che la batteria sia caricata ad almeno il 10% della sua capacità e inserirla correttamente nel vano batteria.
- Tenere premuto il tasto ON/OFF per almeno tre secondi.

### **5.2 Problemi di carica delle batterie**

La batteria non si carica quando è inserita nell'OmniScan SX.

#### **Possibili soluzioni**

• Accertarsi che il modello della batteria inserita nell'OmniScan SX sia compatibile con il modello suggerito da Evident. Batterie incompatibili, anche se in grado di

alimentare l'unità, potrebbero causare problemi di riconoscimento del protocollo di ricarica.

- Accertarsi che l'alimentatore CC sia correttamente collegato.
- Caricare la batteria utilizzando un caricabatteria esterno. La batteria viene caricata più velocemente quando l'OmniScan SX non è in uso. Se il consumo di energia è troppo elevato, la batteria potrebbero ricaricarsi molto lentamente o non ricaricarsi affatto.
- Spegnere l'OmniScan SX e lasciarlo raffreddare. La ricarica della batteria è disabilitata quando la loro temperatura o la temperatura interna del sistema è troppo elevata. In questi casi, l'indicatore di stato della batteria segnala l'inconveniente (riferirsi alla [Tabella 4 a pagina 47](#page-46-0) per la descrizione dell'indicatore di stato delle batterie).

## **5.3 Problemi di durata della batteria**

La batteria non dura quanto previsto.

### **Possibili soluzioni**

- Per prolungare la durata di vita della batteria scaricarla completamente prima di ricaricarla.
- Ricondizionare la batteria una volta al mese utilizzando un caricabatteria esterno. Sebbene la batteria agli ioni di litio dell'OmniScan SX non è soggetta al cosiddetto "effetto memoria" che caratterizza altri tipi di batteria, dovrebbe essere ricondizionata per un'efficienza ottimale (per maggiori dettagli, riferirsi alla sezione [3.4.2.5 a pagina 49](#page-48-0)).
- Verificare la configurazione in uso. Alcune opzioni o combinazioni di opzioni potrebbero ridurre la durata della batteria. Alcune di queste opzioni sono, ad esempio, la luminosità, il livello di tensione e la frequenza di acquisizione.

# **6. Specifiche**

<span id="page-60-0"></span>Questo capitolo riporta le specifiche dell'OmniScan SX (vedere dalla [Tabella 5 a](#page-60-0)  [pagina 61](#page-60-0) alla [Tabella 10 a pagina 67\)](#page-66-0).

| Involucro                       |                                                                                                  |  |  |  |  |
|---------------------------------|--------------------------------------------------------------------------------------------------|--|--|--|--|
| Dimensioni                      | 267 mm × 208 mm× 94 mm<br>$(10,5 \text{ in.} \times 8,1 \text{ in.} \times 3,7 \text{ in.})$     |  |  |  |  |
| Peso                            | 3,4 kg (7,5 lb) [con batteria installata]                                                        |  |  |  |  |
| Condizioni ambientali           |                                                                                                  |  |  |  |  |
| Temperatura operativa           | Da 10 °C a 45 °C                                                                                 |  |  |  |  |
| Temperatura di<br>conservazione | Da 20 °C a 60 °C (con batteria<br>installata)<br>Da 20 °C a 70 °C (senza batteria<br>installata) |  |  |  |  |
| Umidità relativa (UR)           | Max. 70% UR a 45 °C senza condensa                                                               |  |  |  |  |
| Altitudine                      | Fino a $2000 \text{ m}$                                                                          |  |  |  |  |
| Uso in ambienti esterni         | Da usare solamente con la batteria                                                               |  |  |  |  |
| Grado di protezione IP          | Concepito per soddisfare le esigenze<br>IP66                                                     |  |  |  |  |
| Livello di<br>inquinamento      | 2                                                                                                |  |  |  |  |
| Categoria di<br>installazione   | $\mathbf{I}$                                                                                     |  |  |  |  |

**Tabella 5 Specifiche generali dell'OmniScan SX** 

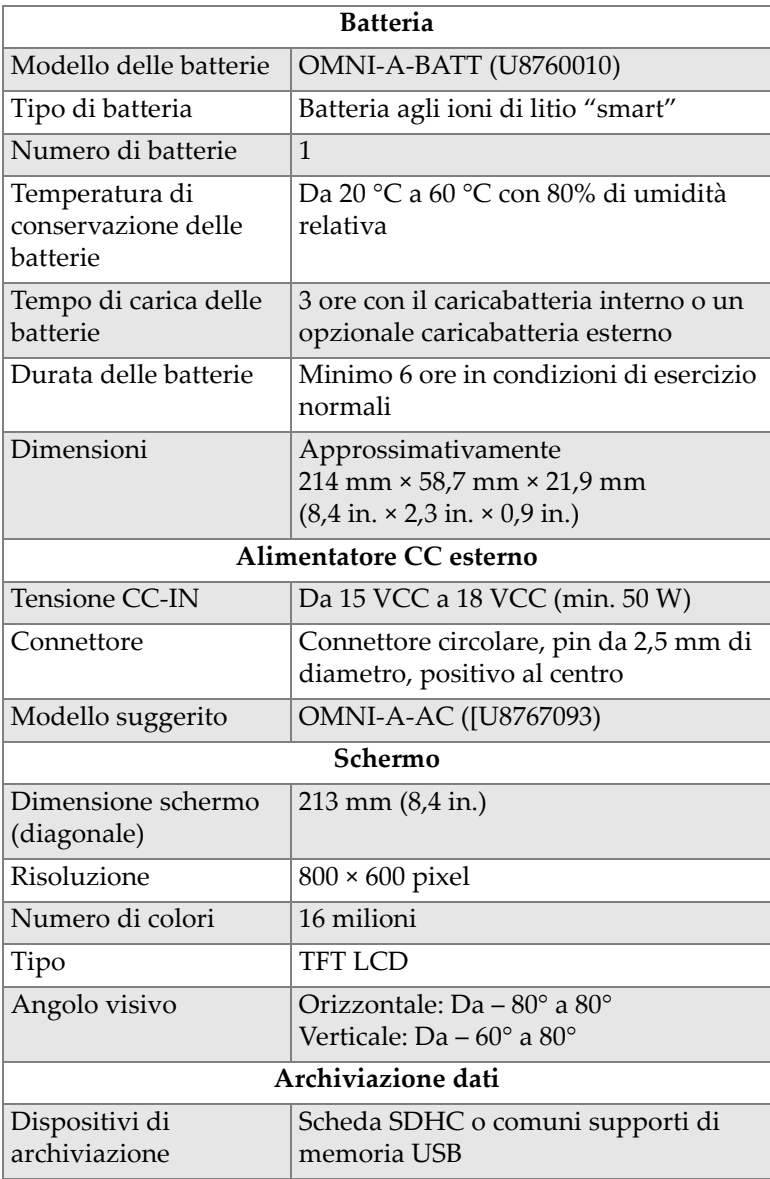

### **Tabella 5 Specifiche generali dell'OmniScan SX** *(continua)*

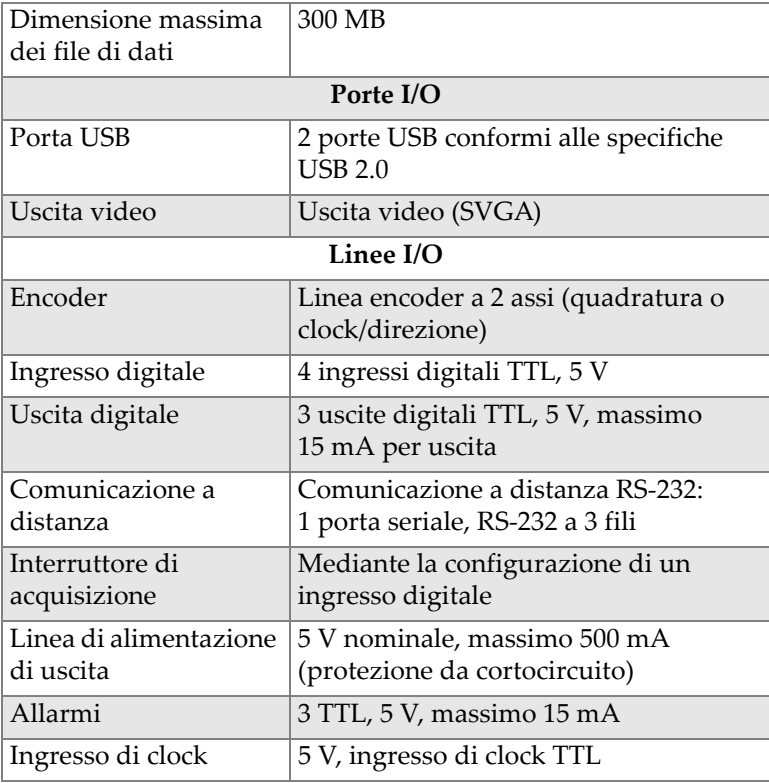

#### **Tabella 5 Specifiche generali dell'OmniScan SX** *(continua)*

#### **Tabella 6 Allarmi dell'OmniScan SX**

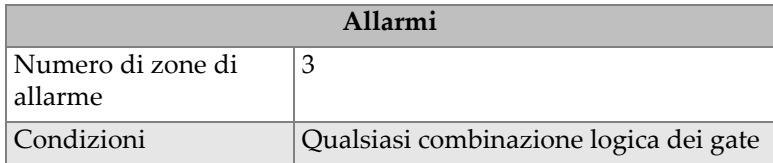

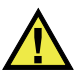

### **ATTENZIONE**

• Evitare di toccare il conduttore interno dei connettori delle sonde per ridurre il rischio di scosse elettriche. Nel conduttore interno dei connettori UT possono esserci fino a 340 V, mentre nel connettore PA possono esserci fino a 115 V. Il

simbolo di pericolo accanto ai connettori della sonda segnala il rischio di scosse elettriche.

• Per le sonde connesse all'OmniScan SX deve essere presente un isolamento supplementare.

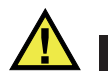

### **ATTENZIONE**

Per evitare il rischio di malfunzionamenti o danni all'apparecchiatura, usare solo sonde compatibili con Evident.

La [Tabella 7 a pagina 64](#page-63-0) e la [Tabella 8 a pagina 65](#page-64-0) forniscono i dettagli sulle specifiche acustiche del pulsatore, ricevitore e della formazione del fascio per la modalità UT e PA.

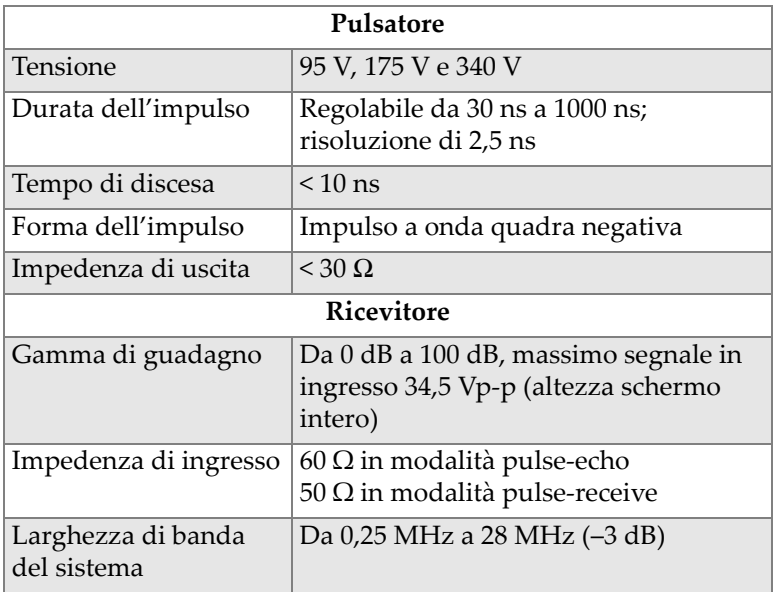

#### <span id="page-63-0"></span>**Tabella 7 Specifiche acustiche — Canale UT mediante il connettore UT**

### **NOTA**

Quando il canale UT è usato in modalità pulse-echo, l'impulso transita in entrambi i connettori P1 and R1. Quando viene selezionata la modalità pulse-echo, Evident raccomanda di usare solo il connettore P1 per collegare la sonda.

<span id="page-64-0"></span>

| Pulsatore                           |                                                                                                    |  |  |  |  |
|-------------------------------------|----------------------------------------------------------------------------------------------------|--|--|--|--|
| Tensione                            | 40 V, 80 V e 115 V                                                                                                    |  |  |  |  |
| Durata dell'impulso                 | Regolabile da 30 ns a 500 ns;<br>risoluzione di 2,5 ns                                                                                         |  |  |  |  |
| Tempo di discesa                    | $< 10$ ns                                                                                                    |  |  |  |  |
| Forma dell'impulso                  | Impulso a onda quadra negativa                                                                                                    |  |  |  |  |
| Impedenza di uscita                 | 35 $\Omega$ (modalità pulse-echo); 30 $\Omega$<br>(modalità pitch-catch)                                                                       |  |  |  |  |
| <b>Ricevitore</b>                   |                                                                                                    |  |  |  |  |
| Gamma di guadagno                   | Da 0 dB a 80 dB, massimo segnale in<br>ingresso 550 mVp-p (altezza schermo<br>intero)                                                          |  |  |  |  |
| Impedenza di ingresso               | 60 $\Omega$ (modalità pulse-echo); 150 $\Omega$<br>(modalità pitch-catch)                                                                      |  |  |  |  |
| Larghezza di banda<br>del sistema   | Da 0,5 MHz a 18 MHz<br>NOTA: Il precedente limite inferiore di<br>0,6 MHz usava una rigida attenuazione<br>di -3 dB per la frequenza di soglia |  |  |  |  |
| Formazione del fascio ultrasonoro   |                                                                                                    |  |  |  |  |
| Tipo di scansione                   | Settoriale e lineare                                                                                                    |  |  |  |  |
| Apertura                            | OMNISX-PA1664PR = 16 elementi<br>$OMNISX-UT = N/A$                                                                                             |  |  |  |  |
| Numero di leggi focali              | 256                                                                                                    |  |  |  |  |
| Gamma di ritardo in<br>trasmissione | Da 0 μs a 10 μs con incrementi di 2,5 ns                                                                                                    |  |  |  |  |

**Tabella 8 Specifiche acustiche — Canale PA** 

#### **Tabella 8 Specifiche acustiche — Canale PA** *(continua)*

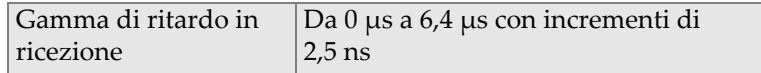

<span id="page-65-0"></span>Nella [Tabella 9 a pagina 66](#page-65-0) sono elencate le specifiche di acquisizione relative a frequenza, visualizzazione dati e sincronizzazione.

| Frequenza                                      |                                                                                                    |  |  |  |
|------------------------------------------------|----------------------------------------------------------------------------------------------------|--|--|--|
| Frequenza di<br>digitalizzazione<br>effettiva  | Fino a 100 MHz                                                                                                    |  |  |  |
| A-scan (modalità<br>acquisizione)              | Fino a 6000 A-scan al secondo (A-scan<br>da 512 punti, 8 bit)                                                                                                |  |  |  |
| Massima frequenza<br>delle pulsazioni          | Fino a 6 kHz (C-scan)                                                                                                    |  |  |  |
| Profondità di<br>penetrazione nei<br>materiali | 59,8 metri nell'acciaio (onda<br>longitudinale), 10 ms con<br>compressione<br>0,49 metri nell'acciaio (onda<br>longitudinale), 81,9 µs senza<br>compressione |  |  |  |
| Display                                        |                                                                                                    |  |  |  |
| Frequenza di<br>aggiornamento                  | A-scan: 60 Hz; S-scan: 60 Hz                                                                                                    |  |  |  |
| Inviluppo (modalità<br>eco-dinamica)           | Sì: S-scan con correzione volume<br>(30 Hz)                                                                                                    |  |  |  |
| Sincronizzazione                               |                                                                                                    |  |  |  |
| Su clock interno                               | Da1Hza6kHz                                                                                                    |  |  |  |
| Clock esterno                                  | Sì                                                                                                    |  |  |  |
| Su encoder                                     | Su due assi: Incrementi da 1 a 65 536                                                                                                    |  |  |  |

**Tabella 9 Specifiche di acquisizione** 

La [Tabella 10 a pagina 67](#page-66-0) fornisce dettagli sulle specifiche dell'elaborazione, del TCG e dell'archiviazione.

<span id="page-66-0"></span>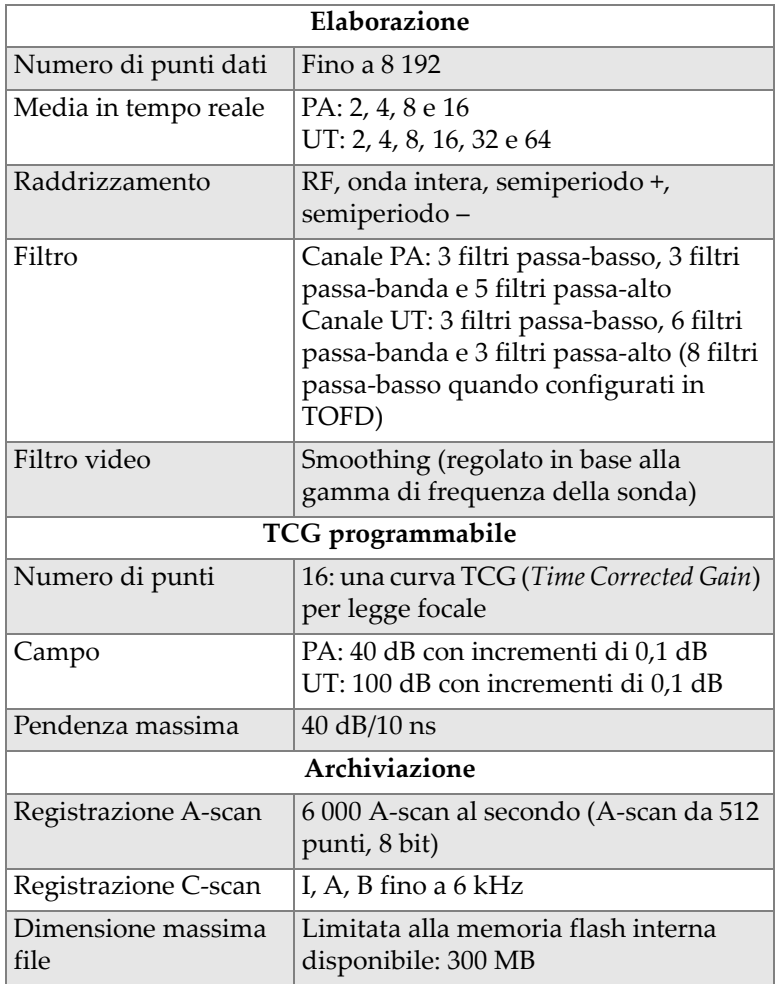

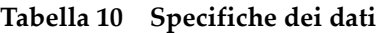

# **7. Riferimenti per i connettori**

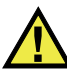

### **AVVERTENZA**

Usare sempre un'apparecchiatura e degli accessori che soddisfano le esigenze Evident. Usare un'apparecchiatura incompatibile può causare un malfunzionamento, danni o infortuni.

Questo capitolo presenta una descrizione tecnica dei seguenti connettori e adattatori dell'unità OmniScan SX.

Per ognuno dei connettori vengono fornite le seguenti informazioni: una breve descrizione, il codice del produttore, il codice del connettore del cavo corrispondente, un'illustrazione e una tabella con la piedinatura di ogni connettore.

I seguenti connettori dell'OmniScan SX sono conformi ai rispettivi standard:

- Connettore interfaccia scanner
- SDHC (slot per scheda di memoria)
- Spinotto circolare per alimentazione CC, pin da 2,5 mm di diametro, da 15 V CC a 18 V CC (vedere [Figura 7-1 a pagina 69\)](#page-68-0).

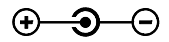

#### **Figura 7-1 Polarità del jack circolare dell'alimentazione CC**

- <span id="page-68-0"></span>• USB
- VGA
- $\bullet$  R1
- $\bullet$  P1
- PA

# **7.1 Connettore dell'interfaccia dello scanner**

### Descrizione

LEMO, connettore circolare femmina a 16 pin

Produttore, codice

LEMO, EEG.1K.316.CLL

Connettore del cavo suggerito LEMO, FGG.1K.316.CLAC65Z

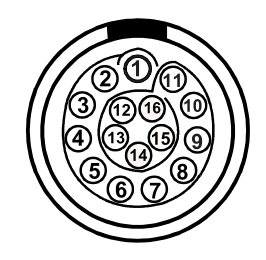

**Figura 7-2 Il connettore LEMO dell'interfaccia dello scanner (lato pin)**

**Tabella 11 Piedinatura del connettore LEMO di interfaccia scanner** 

| Pin | I/O | Segnale | <b>Descrizione</b>    | Corrente         | Livello |
|-----|-----|---------|-----------------------|------------------|---------|
|     | N/A | N/A     | N/A                   | N/A              | N/A     |
|     | Out | $+5V$   | Alimentazione esterna | $500 \text{ mA}$ | N/A     |

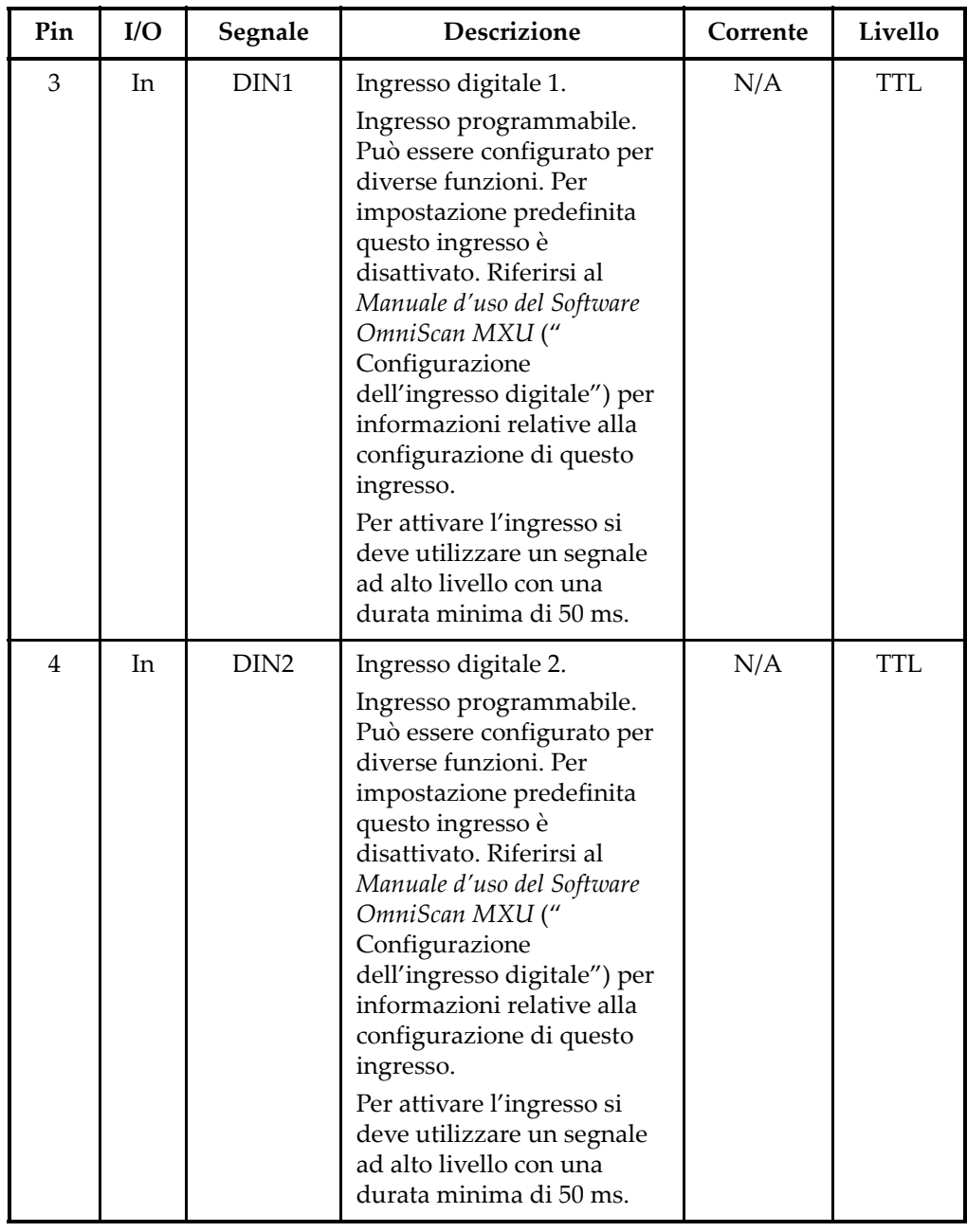

### **Tabella 11 Piedinatura del connettore LEMO di interfaccia scanner** *(continua)*

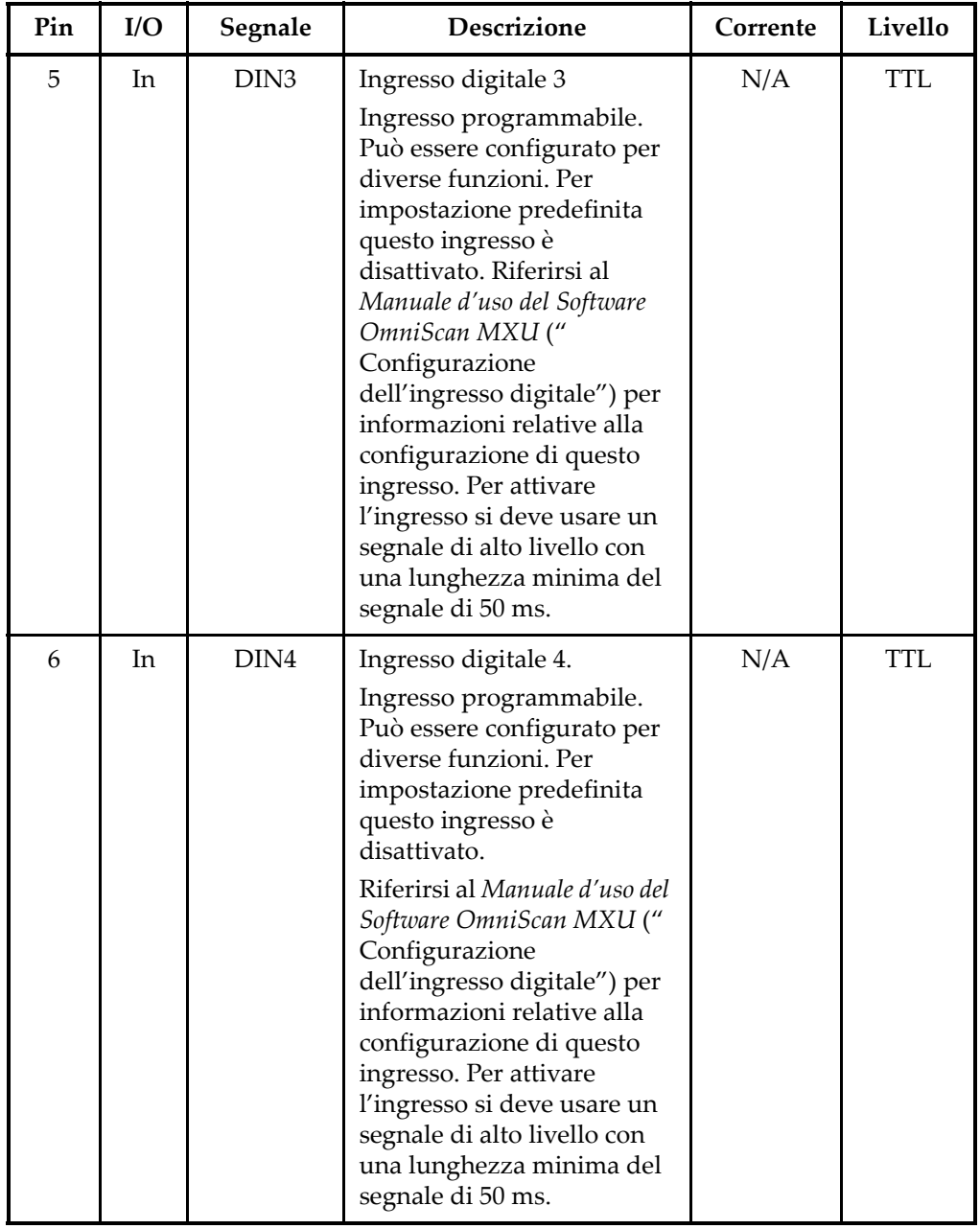

### **Tabella 11 Piedinatura del connettore LEMO di interfaccia scanner** *(continua)*
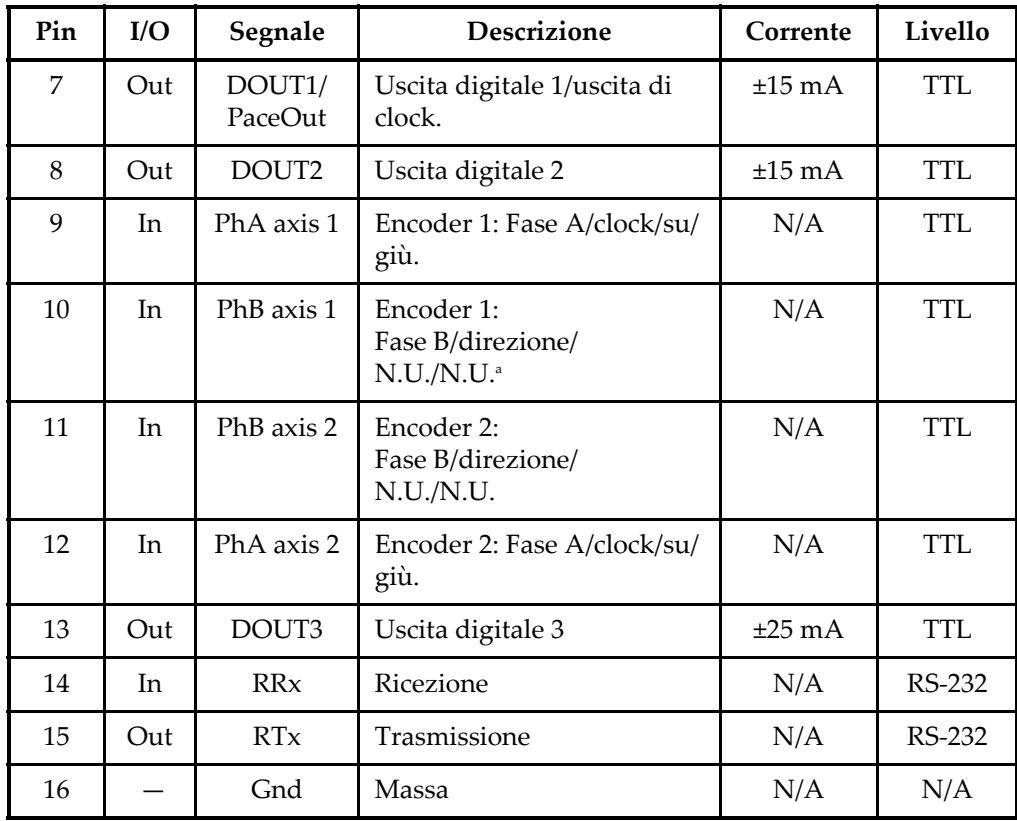

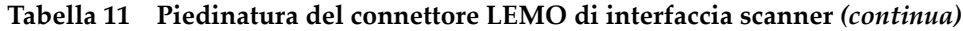

a. N.U. = Non usato

## **7.2 Adattatore interfaccia dello scanner**

Il cavo dell'adattatore dell'interfaccia dello scanner, usato per collegare gli scanner dotati di un connettore DE-15 a una nuova interfaccia scanner LEMO, è un accessorio opzionale.

Descrizione

Connettore LEMO

Produttore, codice

LEMO, FGG.1K.316.CLA.C65Z

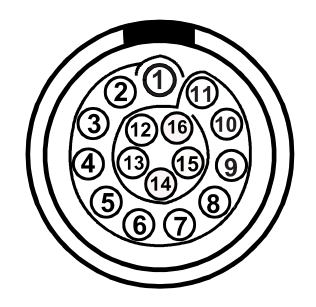

<span id="page-73-0"></span>**Figura 7-3 Connettore LEMO dell'adattatore d'interfaccia dello scanner (lato saldatura)**

Descrizione

connettore DE-15

Produttore, codice

Amphenol, 17EHD-015-SAA-000

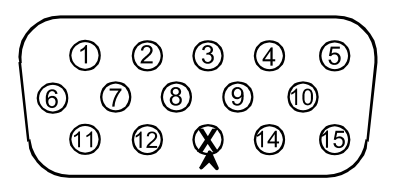

<span id="page-73-1"></span>**Figura 7-4 Connettore DE-15 dell'adattatore d'interfaccia dello scanner (lato saldatura)**

<span id="page-73-2"></span>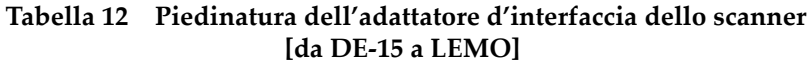

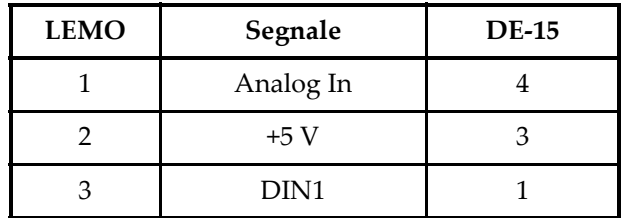

| <b>LEMO</b> | Segnale                               | <b>DE-15</b>   |
|-------------|---------------------------------------|----------------|
| 4           | DIN <sub>2</sub>                      | $\overline{2}$ |
| 5           | DIN <sub>3</sub>                      | 5              |
| 6           | $N.U.^a$                              |                |
| 7           | DOUT1                                 | 6              |
| 8           | DOUT2                                 | 14             |
| 9           | PHA-1                                 | 9              |
| 10          | PHB-1                                 | 10             |
| 11          | PHB-2                                 | 12             |
| 12          | PHA-2                                 | 11             |
| 13          | Polarizzazione<br>connettore (indice) | 13 (rimosso)   |
| 14          | <b>RX</b>                             | 7              |
| 15          | <b>TX</b>                             | 8              |
| 16          | <b>GND</b>                            | 15             |
| Involucro   | Schermatura                           | Involucro      |

**Tabella 12 Piedinatura dell'adattatore d'interfaccia dello scanner [da DE-15 a LEMO]** *(continua)*

a. N.U. = Non usato

## **Appendice: Tabelle di compatibilità**

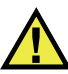

### **AVVERTENZA**

Usare sempre un'apparecchiatura e degli accessori che soddisfano le esigenze Evident. Usare un'apparecchiatura incompatibile può causare un malfunzionamento, danni o infortuni.

Questa appendice riporta il software e gli accessori che sono compatibili con l'OmniScan SX (vedere la [Tabella 13 a pagina 77](#page-76-0) e la[Tabella 14 a pagina 78](#page-77-0)).

#### **IMPORTANTE**

Le versioni dei software menzionate nella [Tabella 13 a pagina 77](#page-76-0) sono le versioni disponibili al momento della pubblicazione. Sono compatibili anche le versioni successive pertinenti.

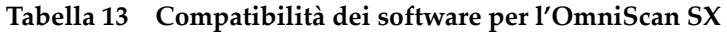

<span id="page-76-0"></span>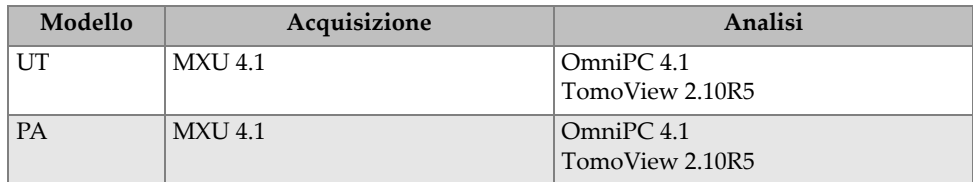

<span id="page-77-0"></span>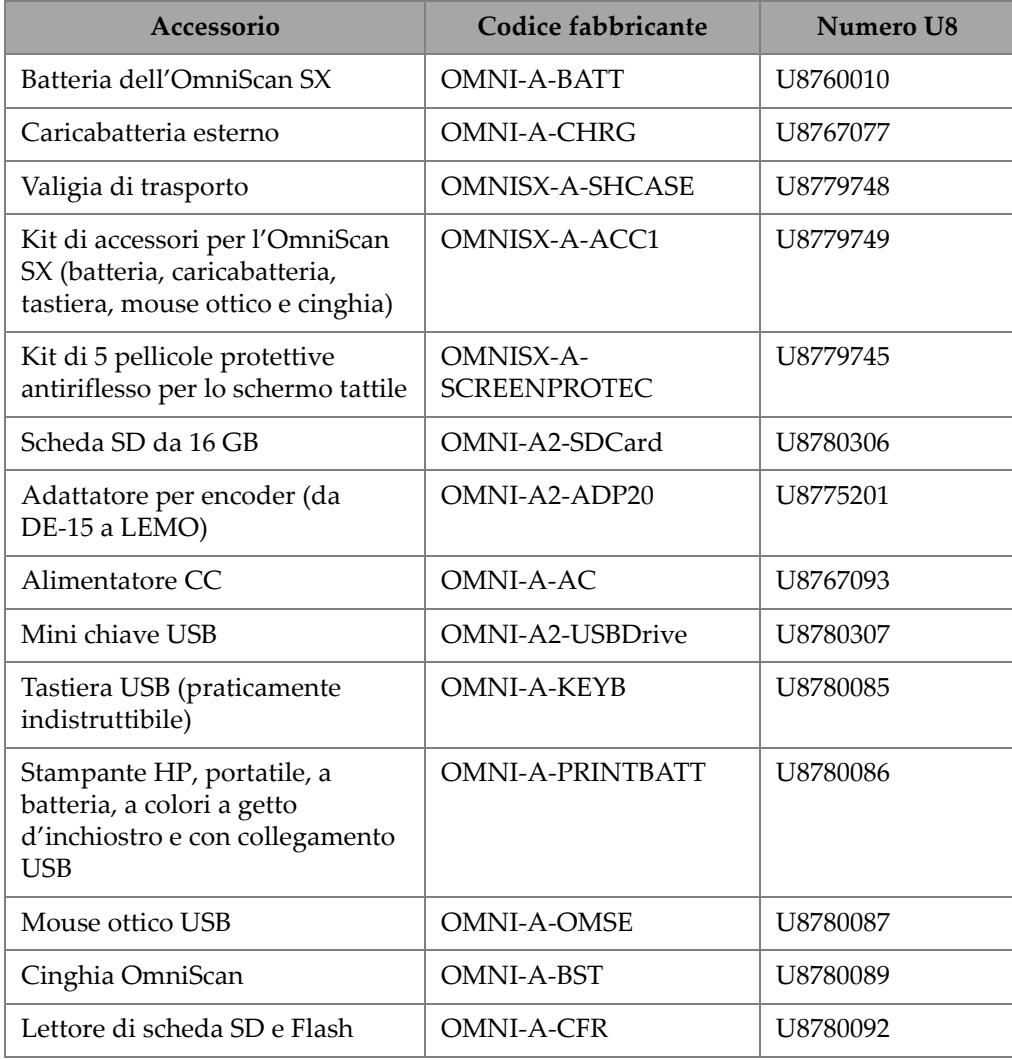

#### **Tabella 14 Compatibilità degli accessori**

# **Elenco delle figure**

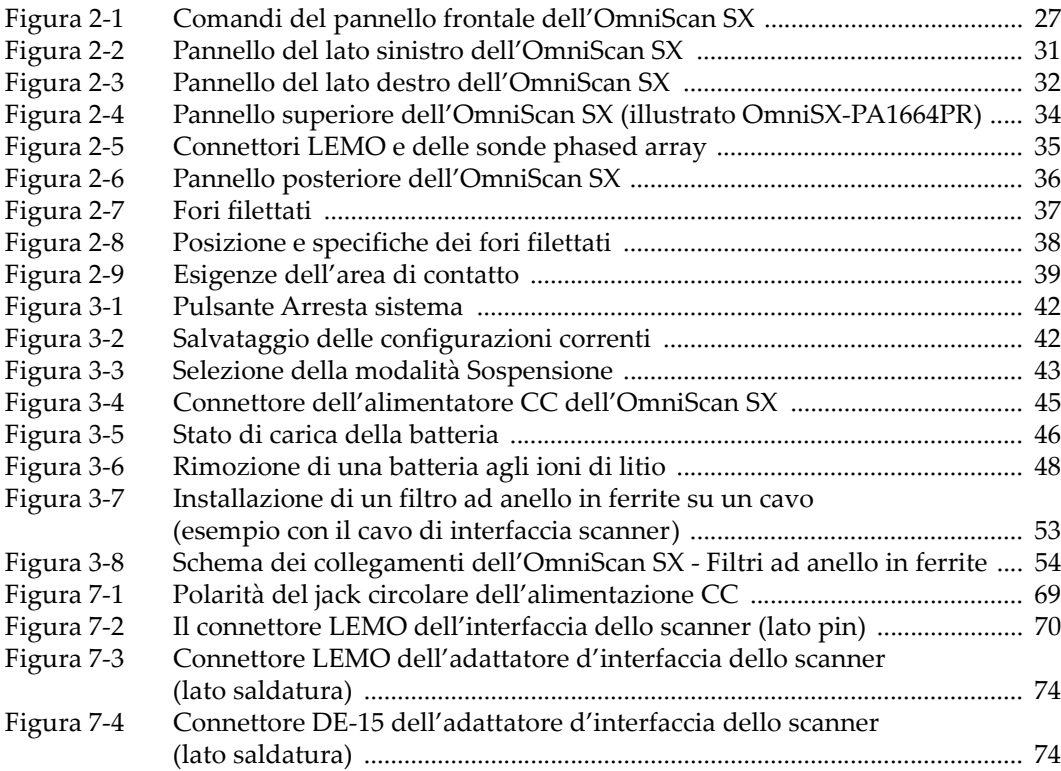

# **Elenco delle tabelle**

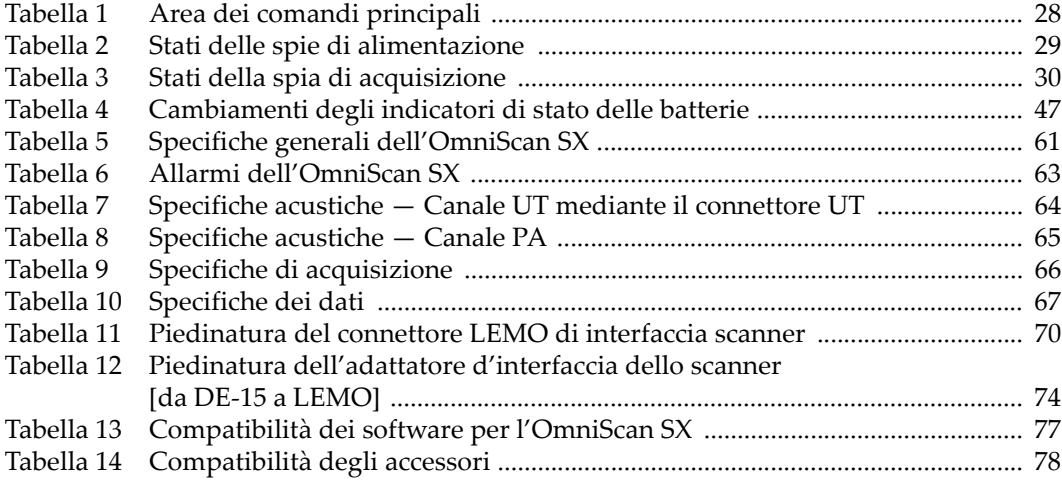